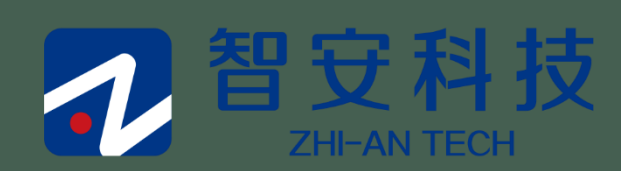

# 珠江好房子操作手册

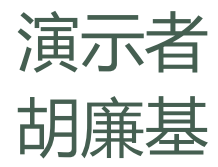

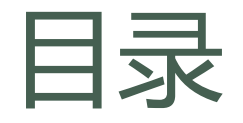

# ■ 用户操作手册

1. 用户注册

Ш

- 2. 用户登录
- 3. 查看楼盘
- 4. 收藏楼盘
- 5. 楼盘海报分享
- 6. 推荐客户
- 7. 查看客户状态

#### 8. 佣金查看

9. 个人中心

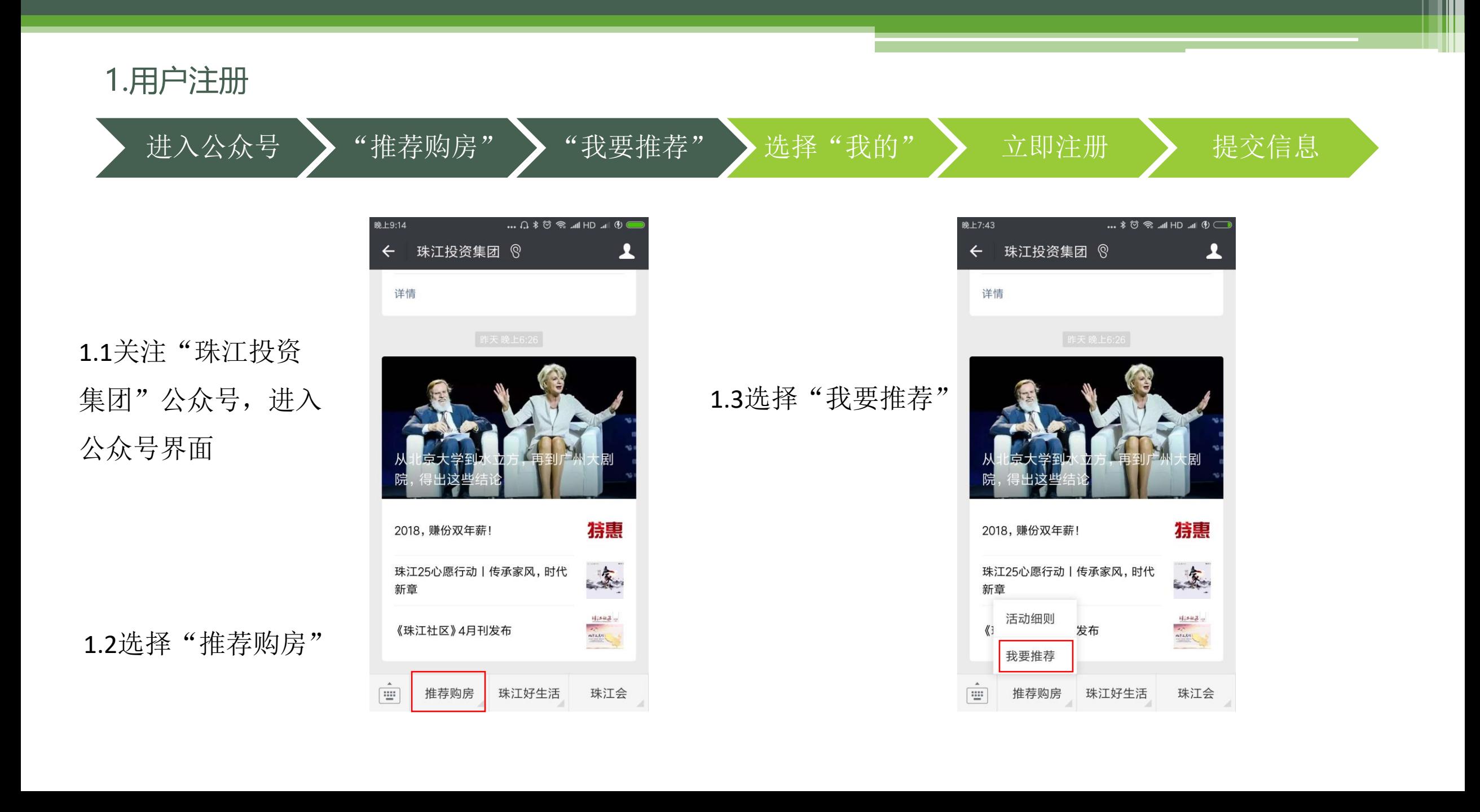

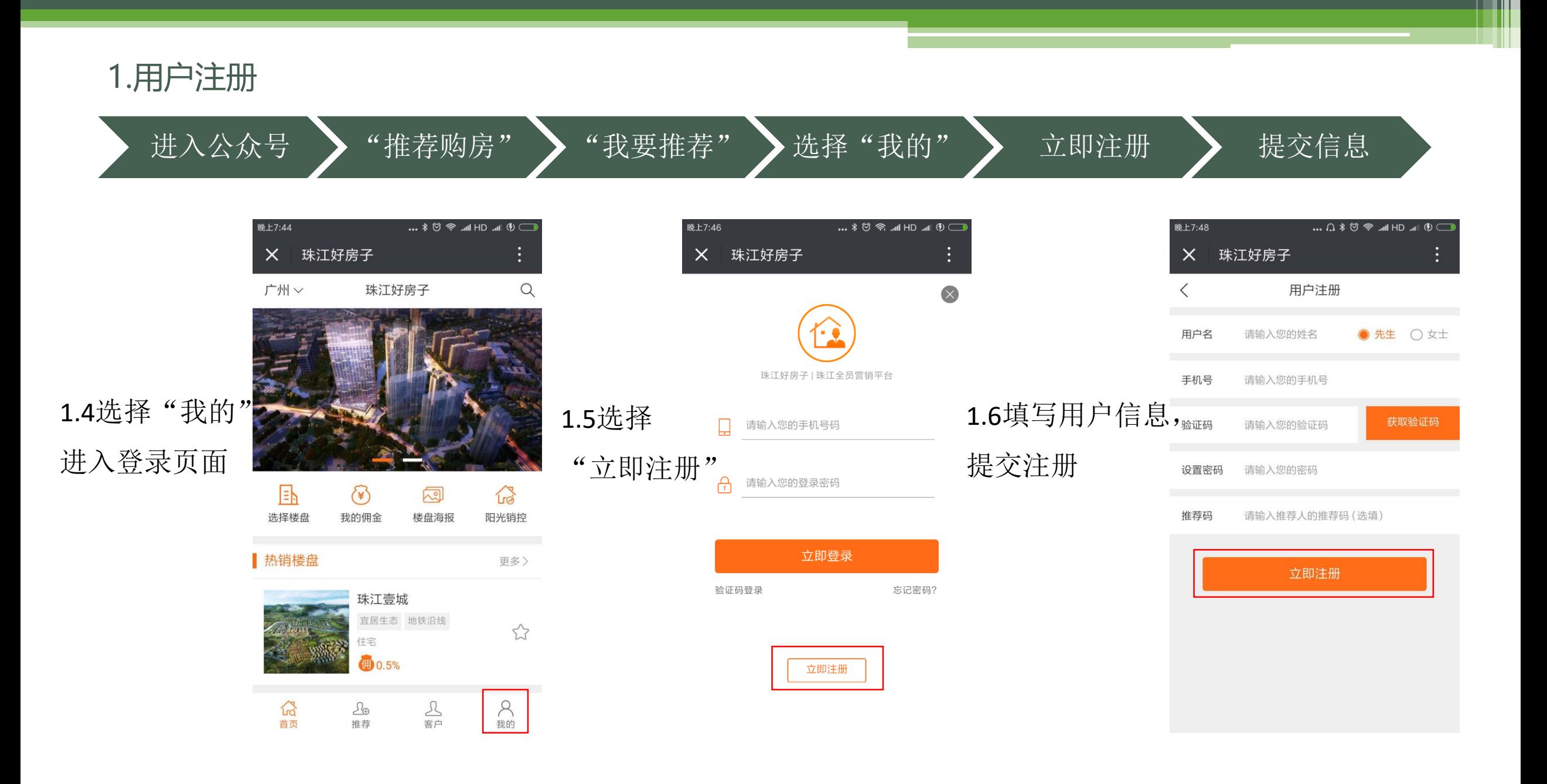

#### 2.用户登录

#### 密码登录 (密码登录) 密码登录 发回密码

2.1未登录状态进入"推荐"、"我 的佣金"、"客户"以及"我的" 功能板块,均弹出用户登录界面, 用户可使用已注册账号进行登录

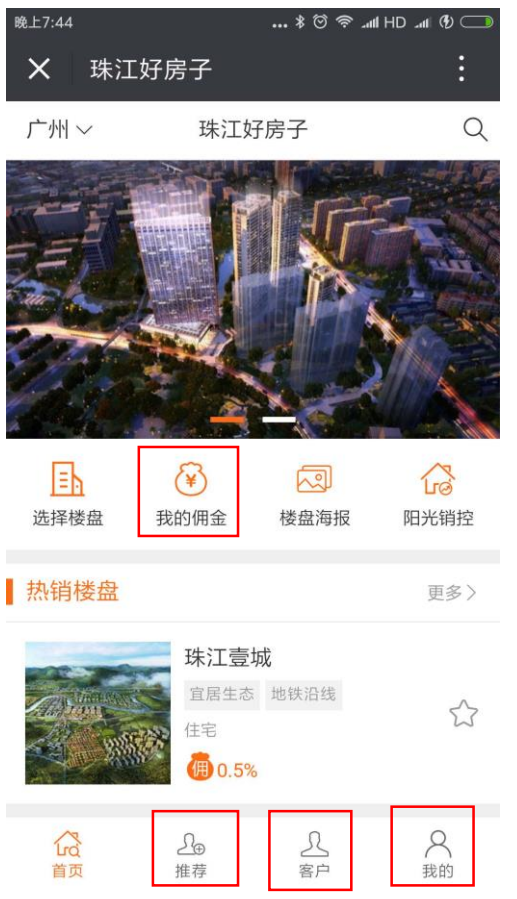

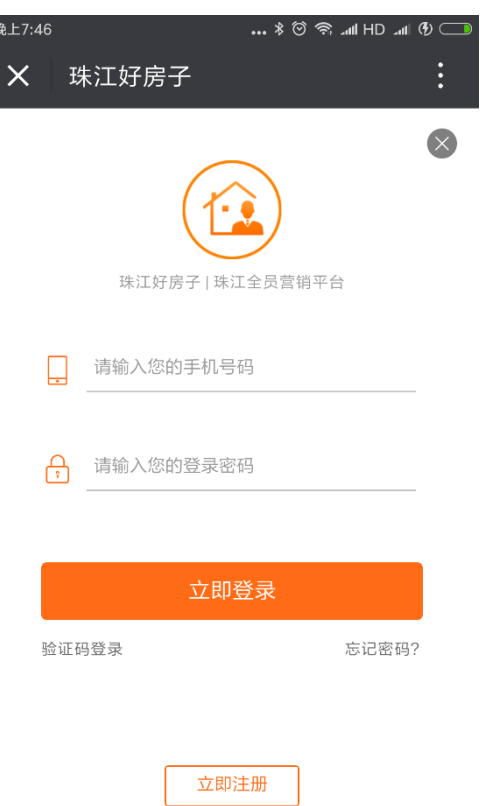

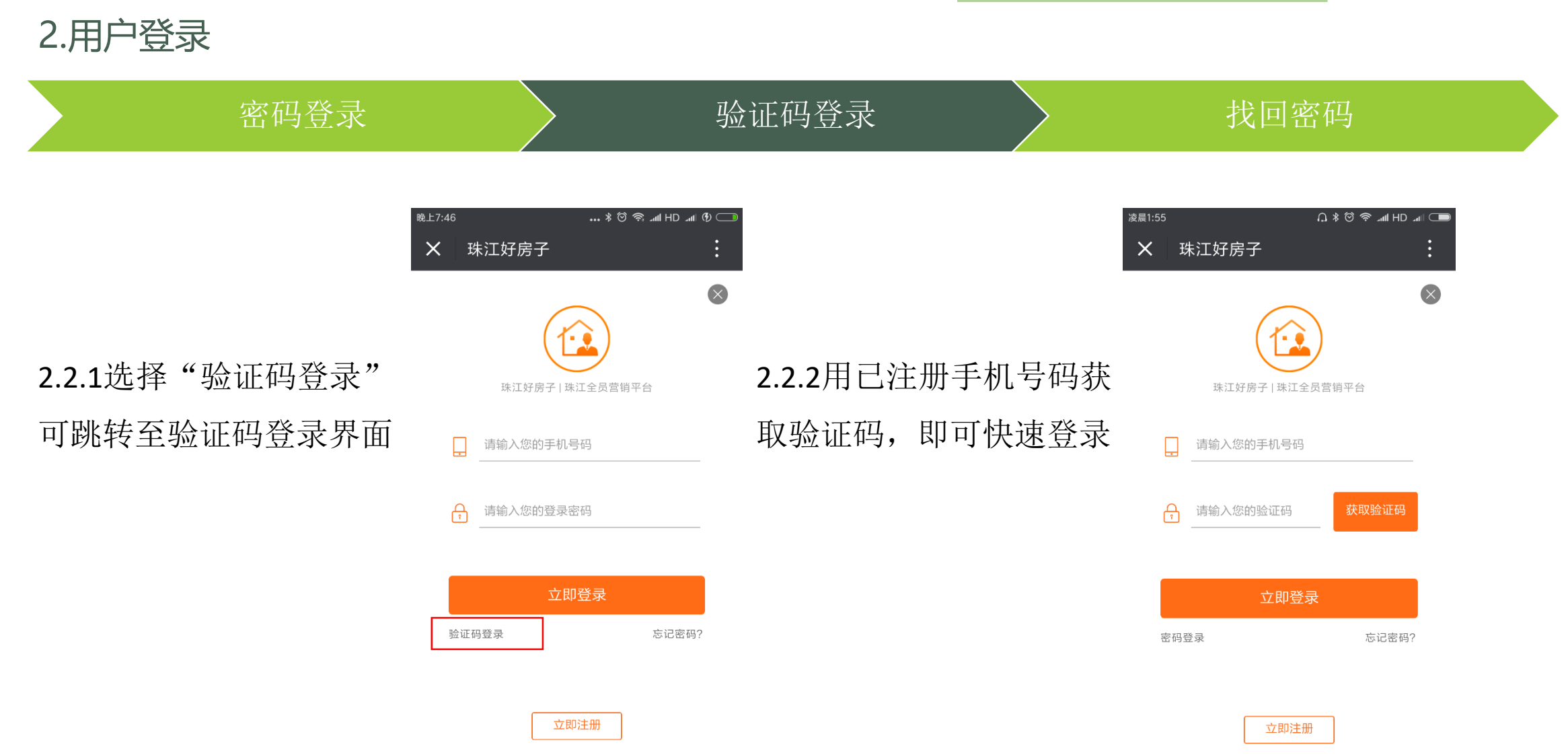

#### 2.用户登录

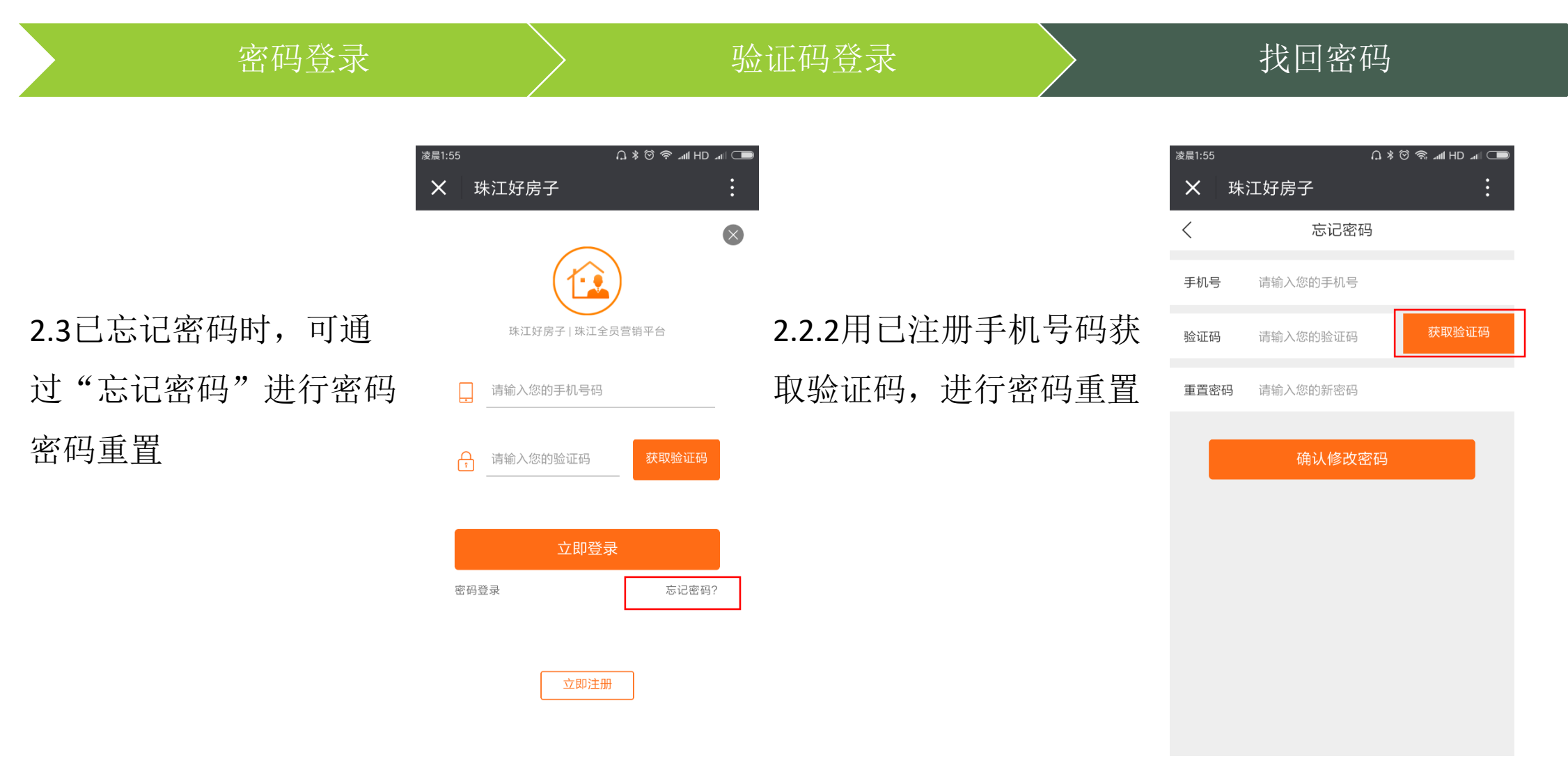

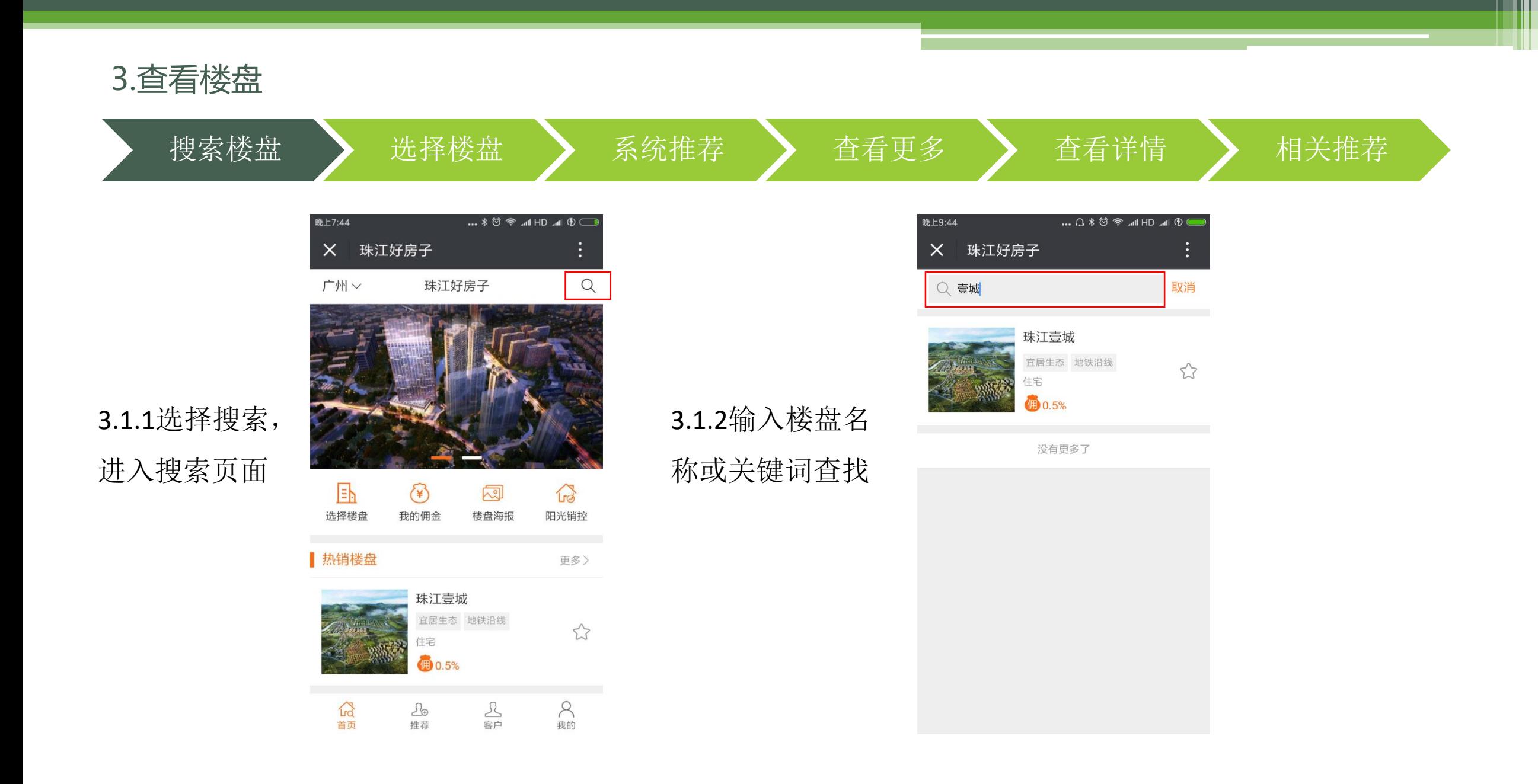

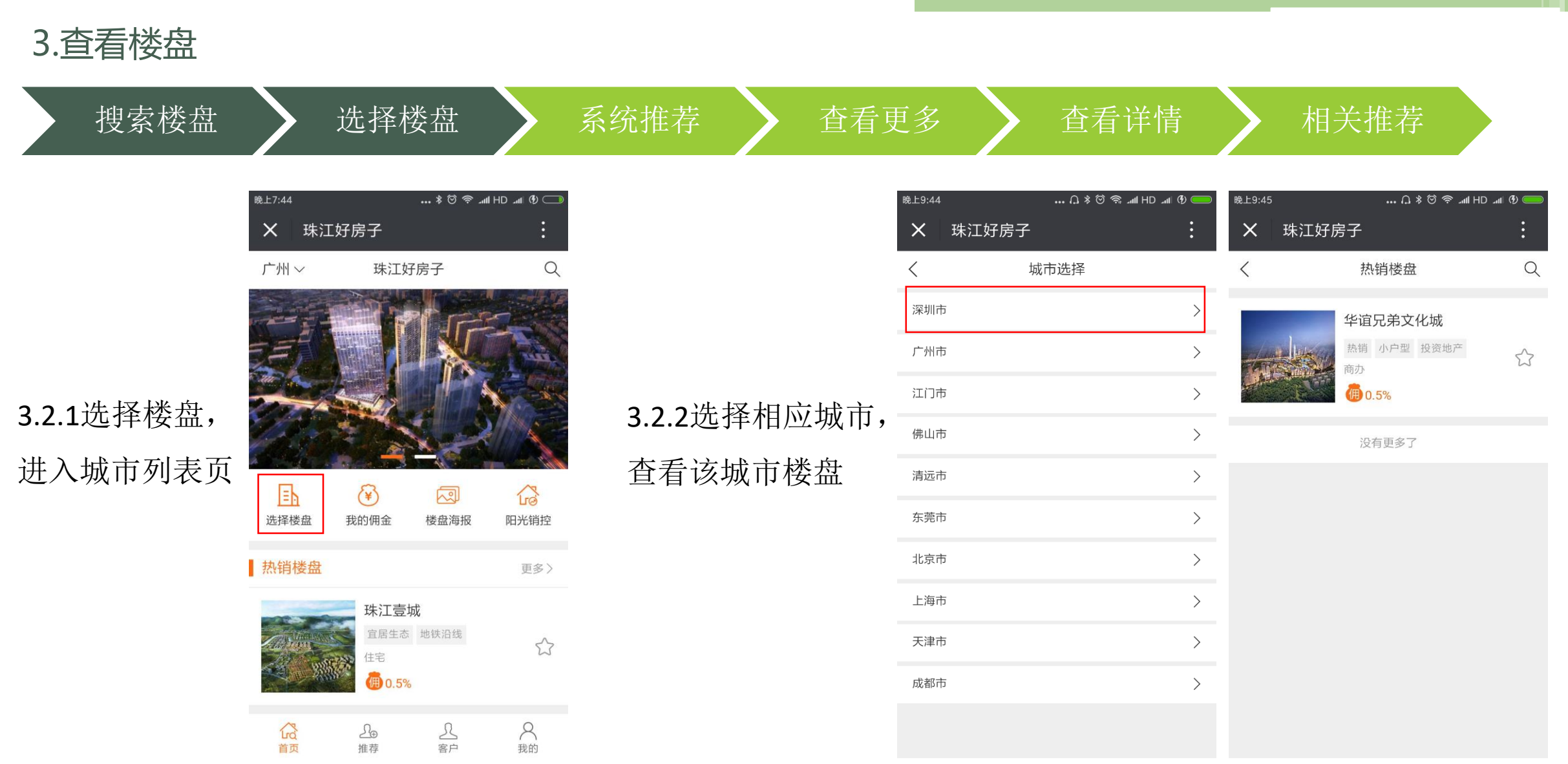

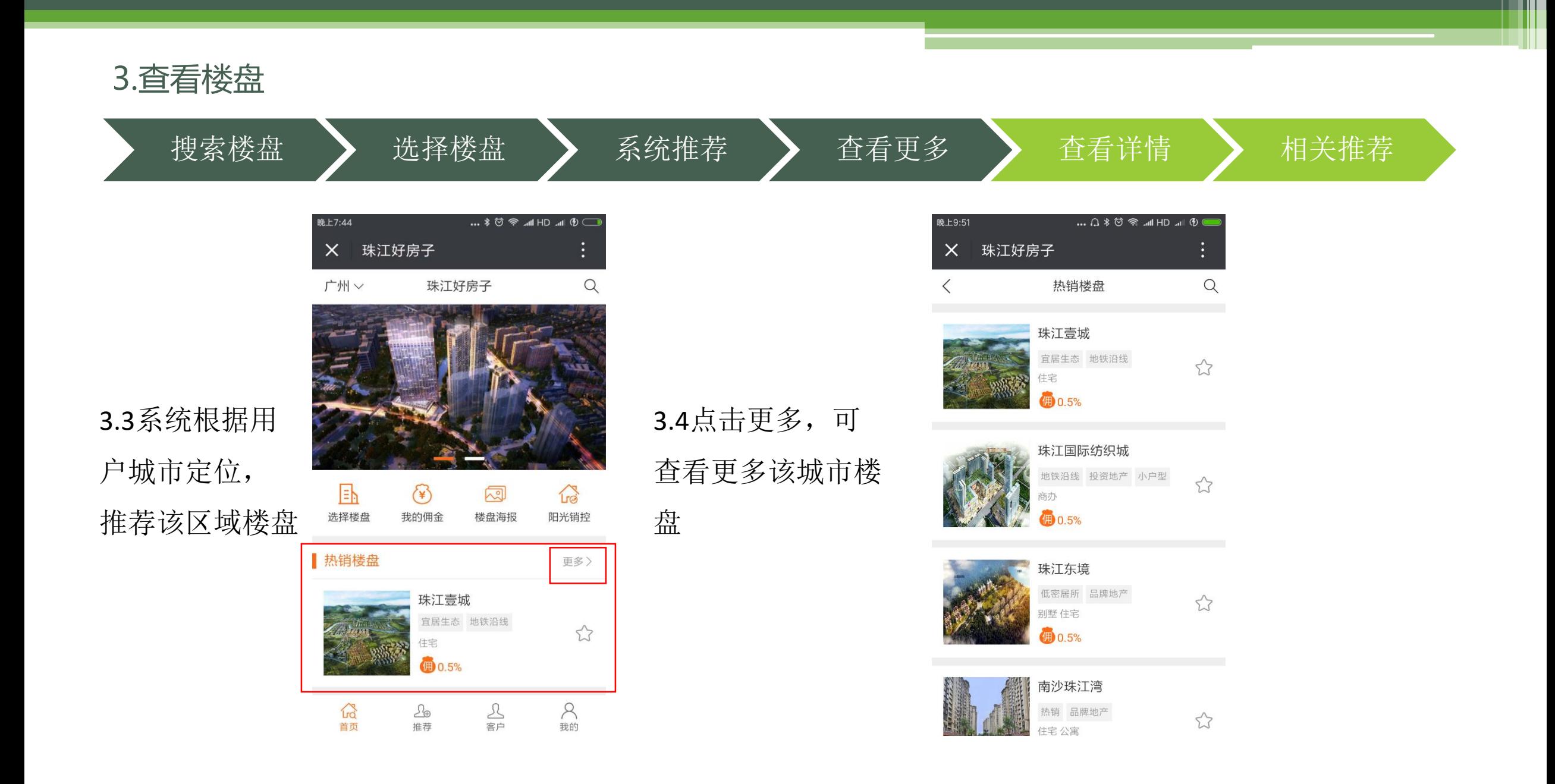

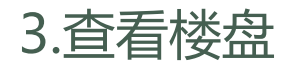

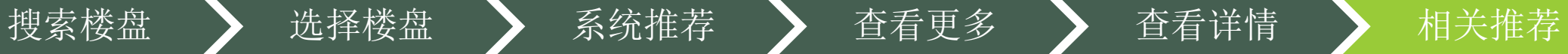

... **∩ ∦ ⊘ ⊜** ⊿⊪ HD ⊿⊫ **⊕** <del></u></del>

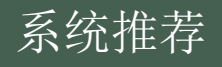

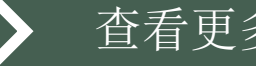

3.5.1选择感兴趣的 楼盘,查看楼盘详 情

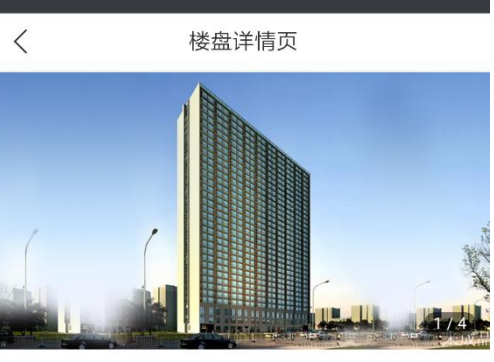

晚上9:55

X 珠江好房子

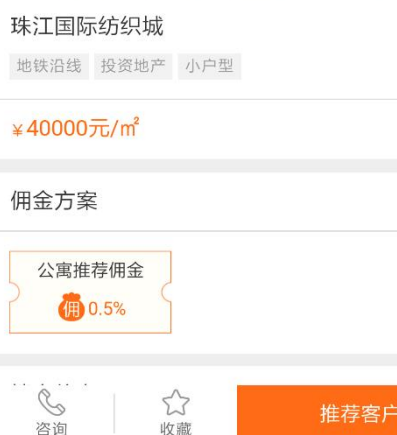

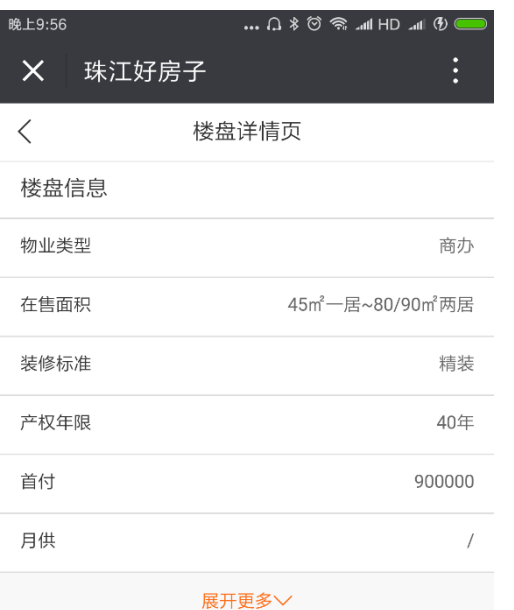

#### 主力户型

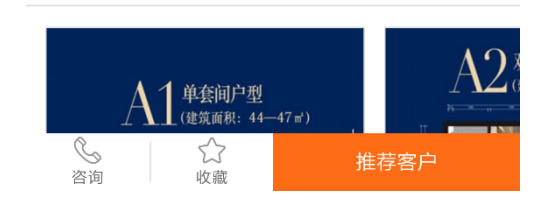

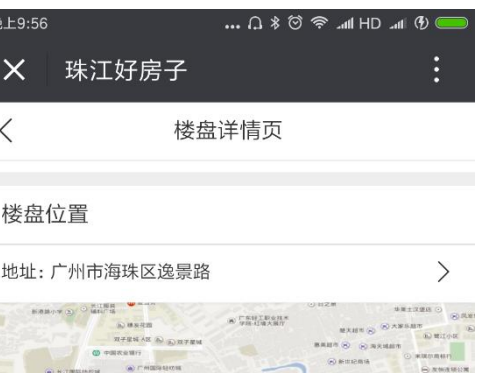

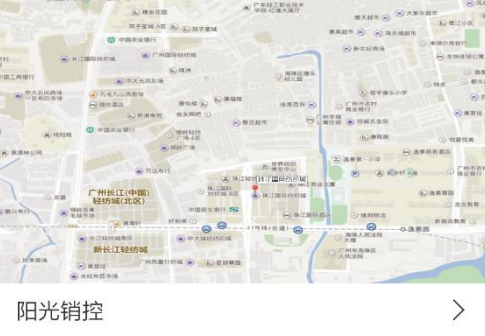

相关推荐

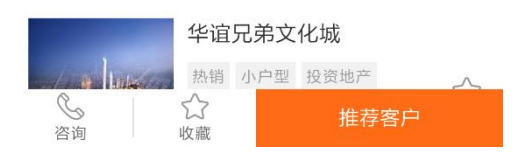

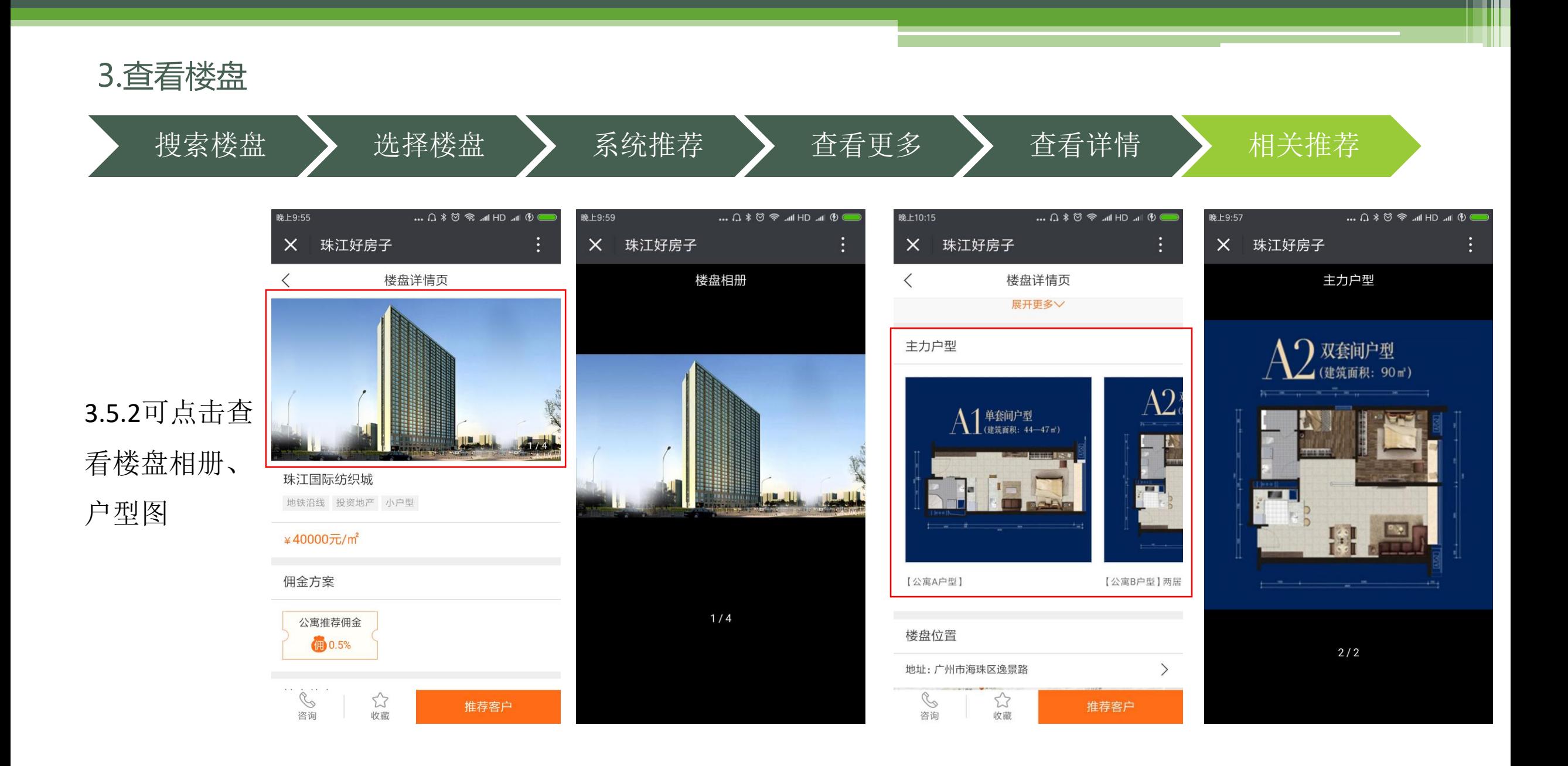

3.查看楼盘

搜索楼盘 》 选择楼盘 》 系统推荐 》 查看更多 》 查看详情 》 相关推荐

3.5.3点击楼盘地 址,可查看楼盘 周边配套

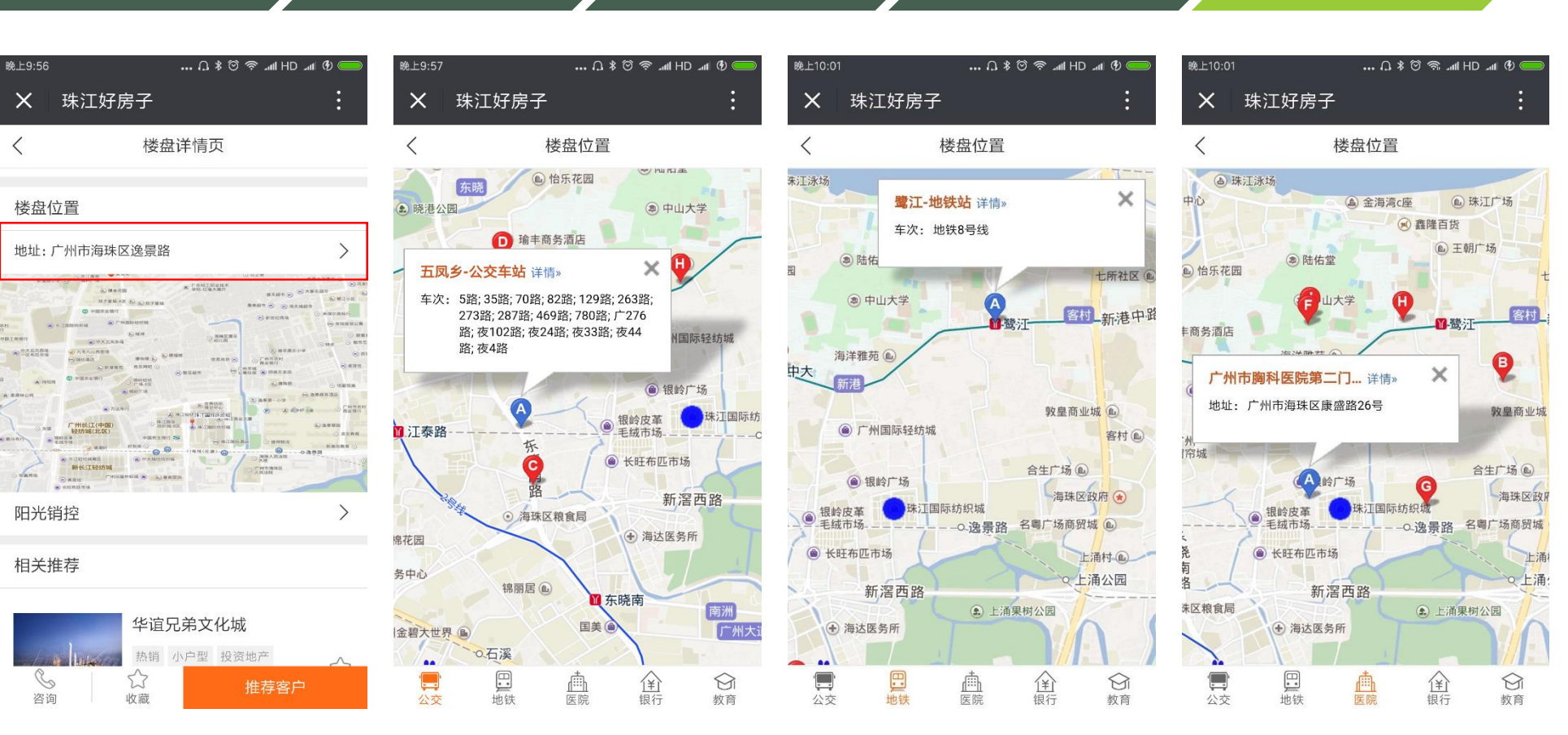

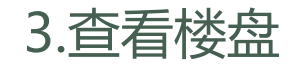

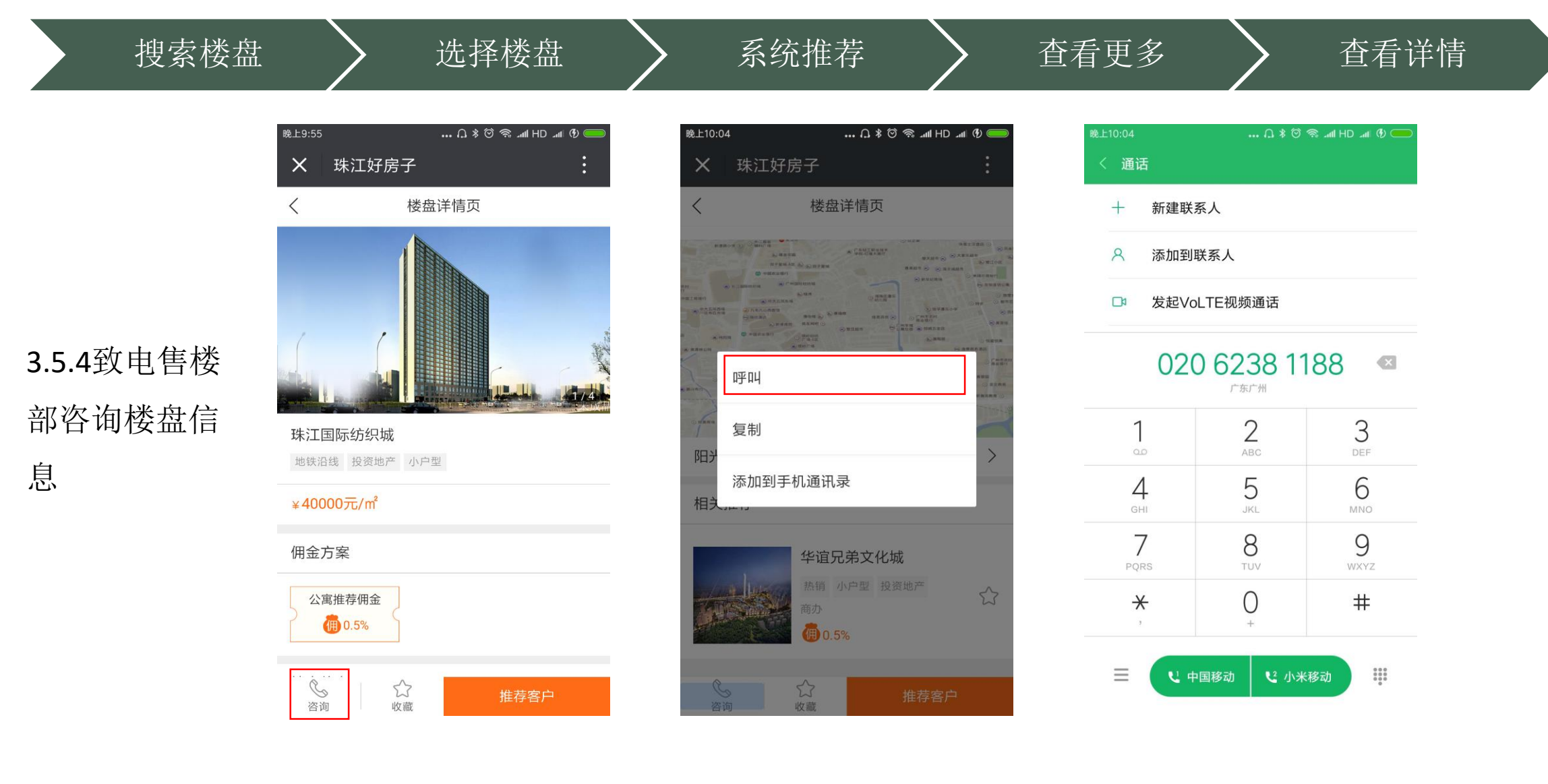

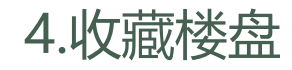

#### 收藏楼盘 查看"我的收藏" 〉 取消收藏

4.1在首页、 搜索页及项 目详情页均 可收藏楼盘

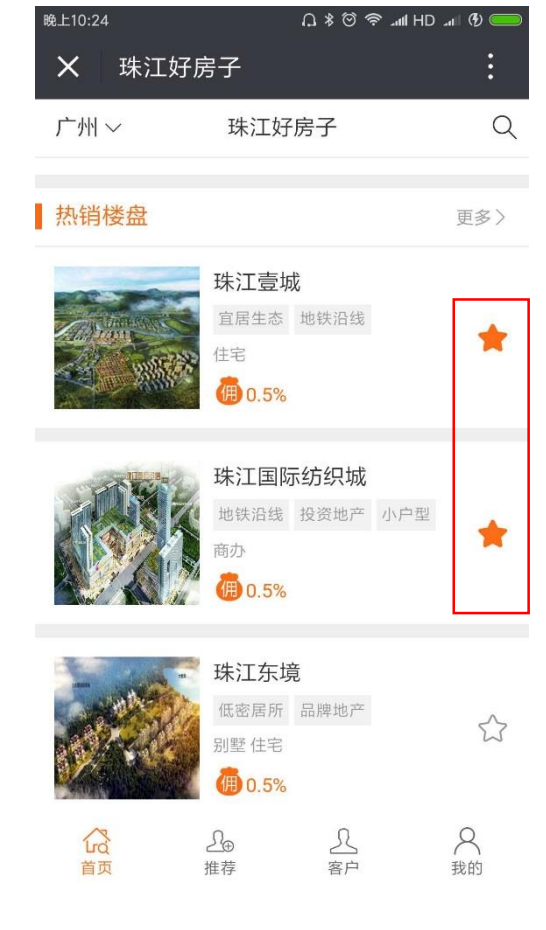

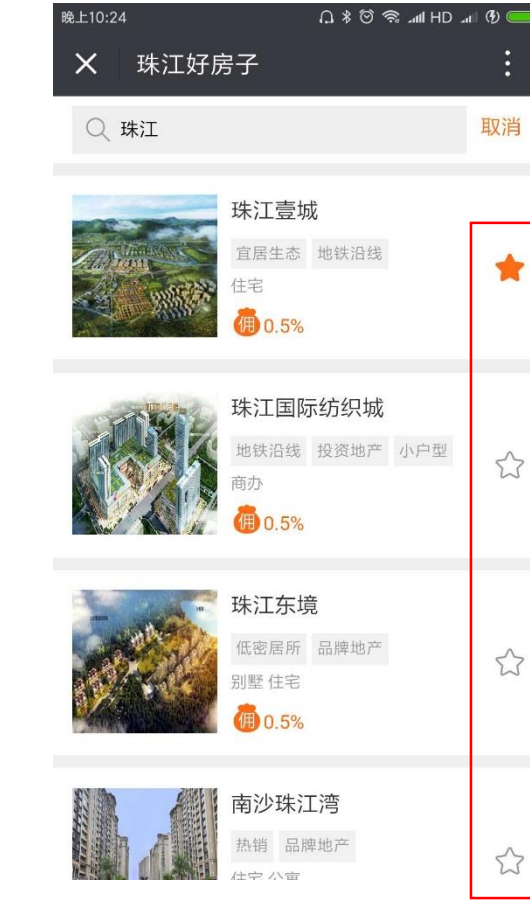

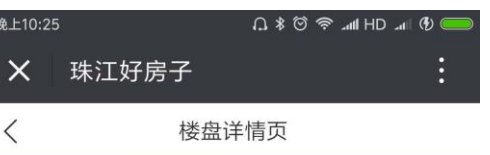

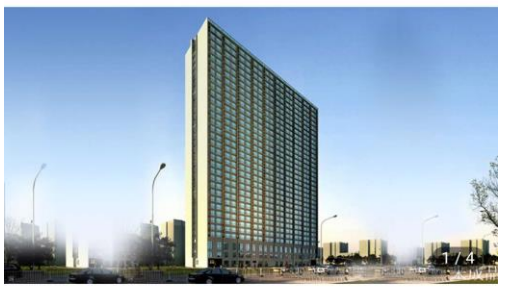

珠江国际纺织城

地铁沿线 投资地产 小户型

¥40000元/m<sup>2</sup>

佣金方案

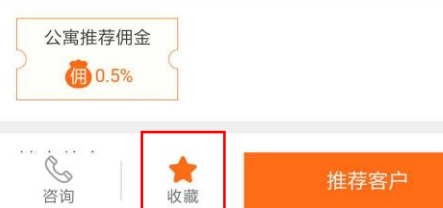

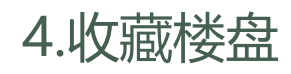

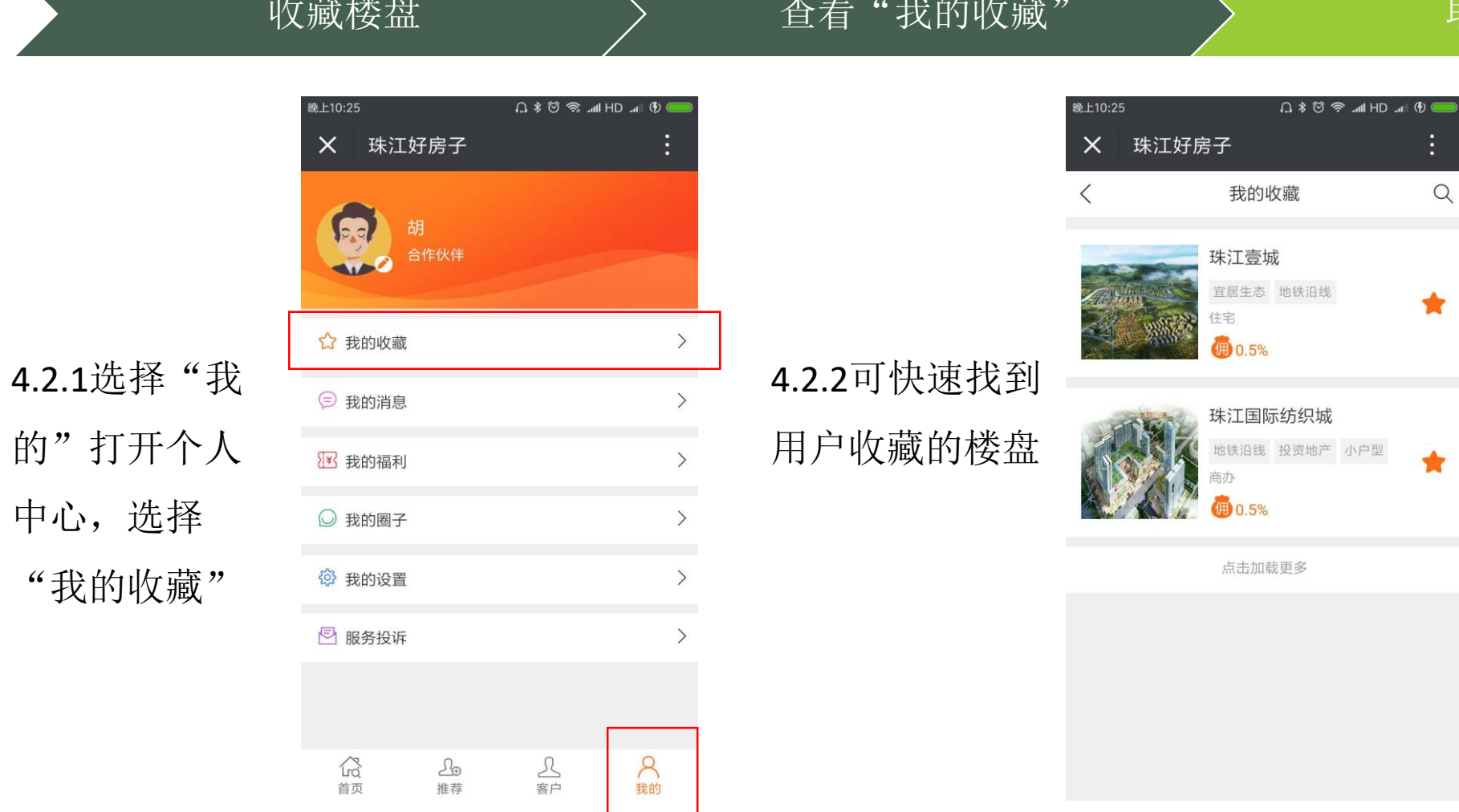

取消收藏

 $\alpha$ 

 $\bigstar$ 

 $\bigstar$ 

I

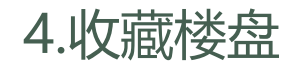

#### 收藏楼盘 查看"我的收藏" 〉 取消收藏

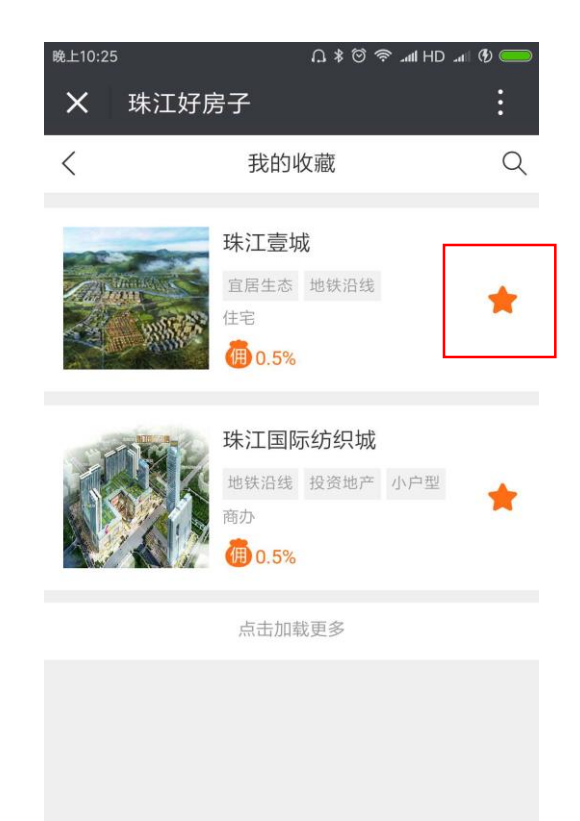

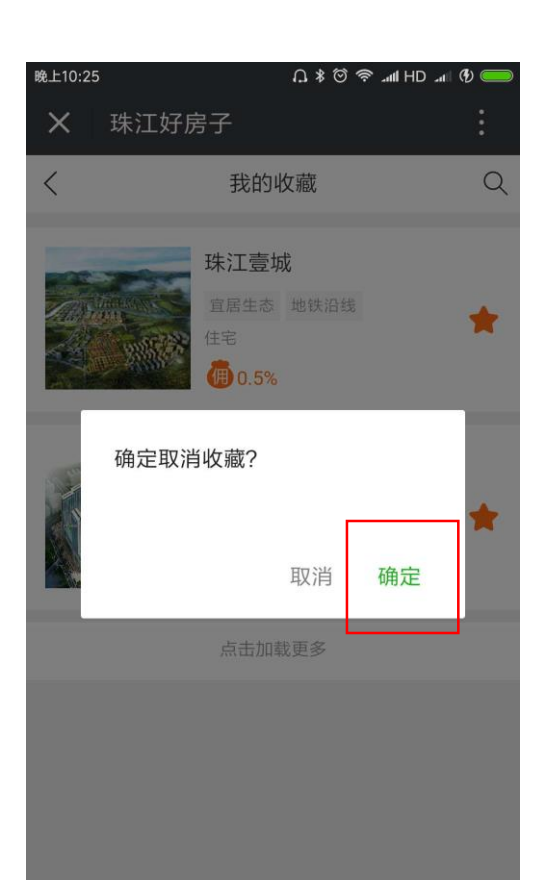

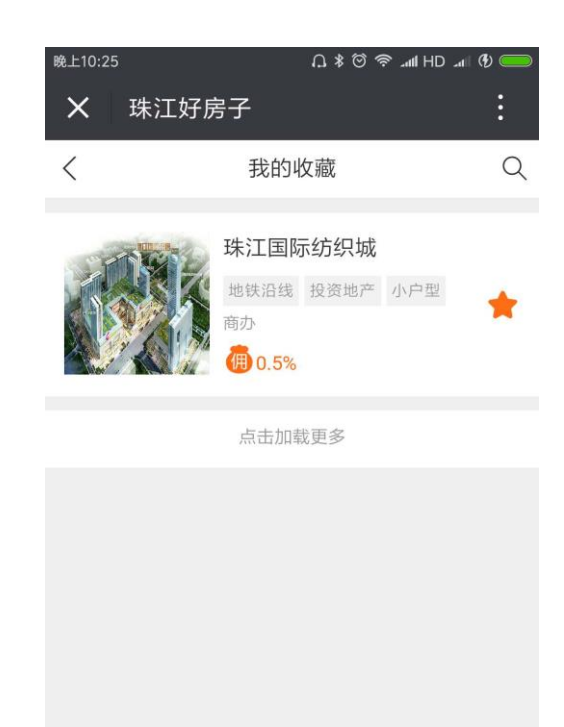

4.3再次点击收 藏按钮,可取 消收藏

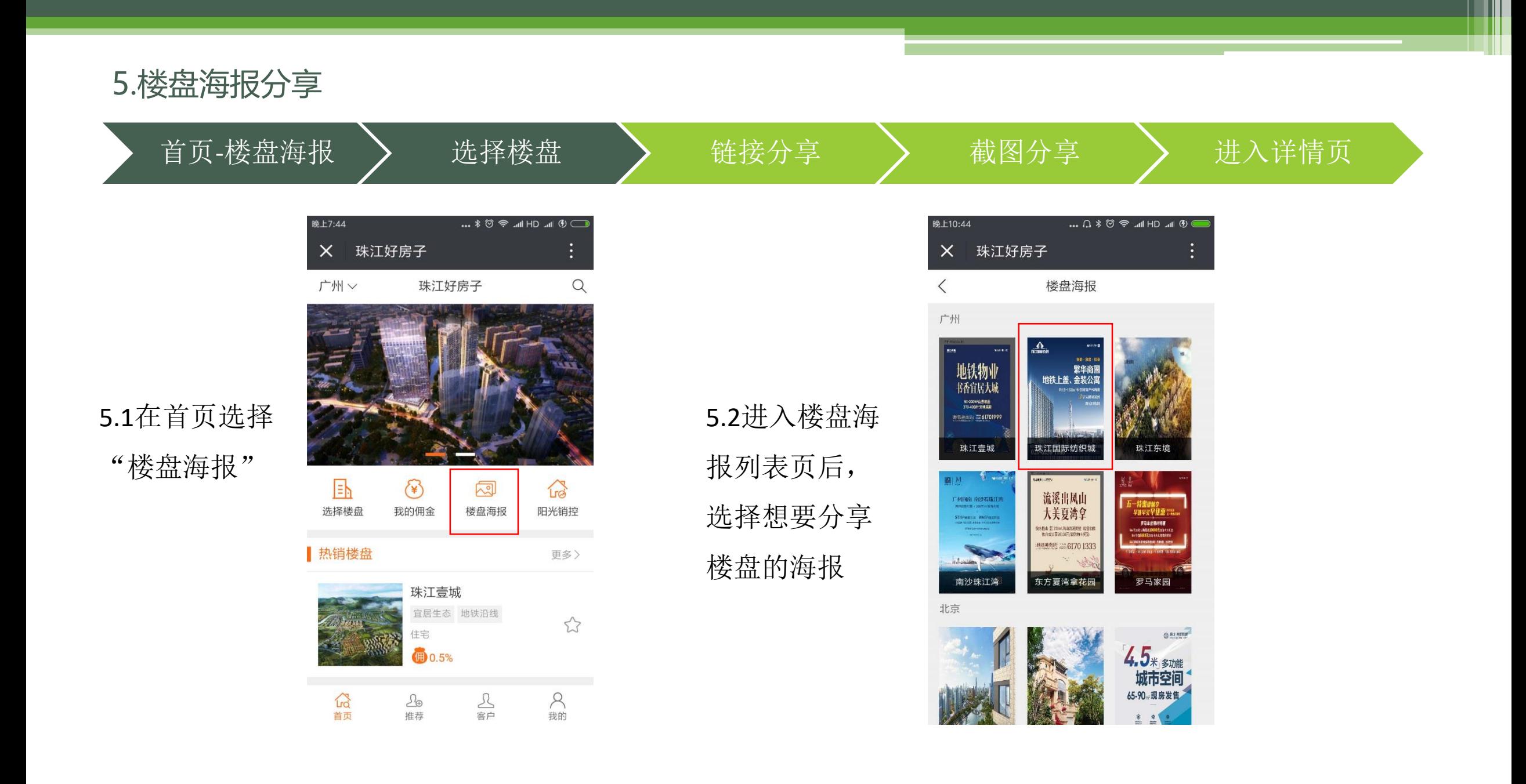

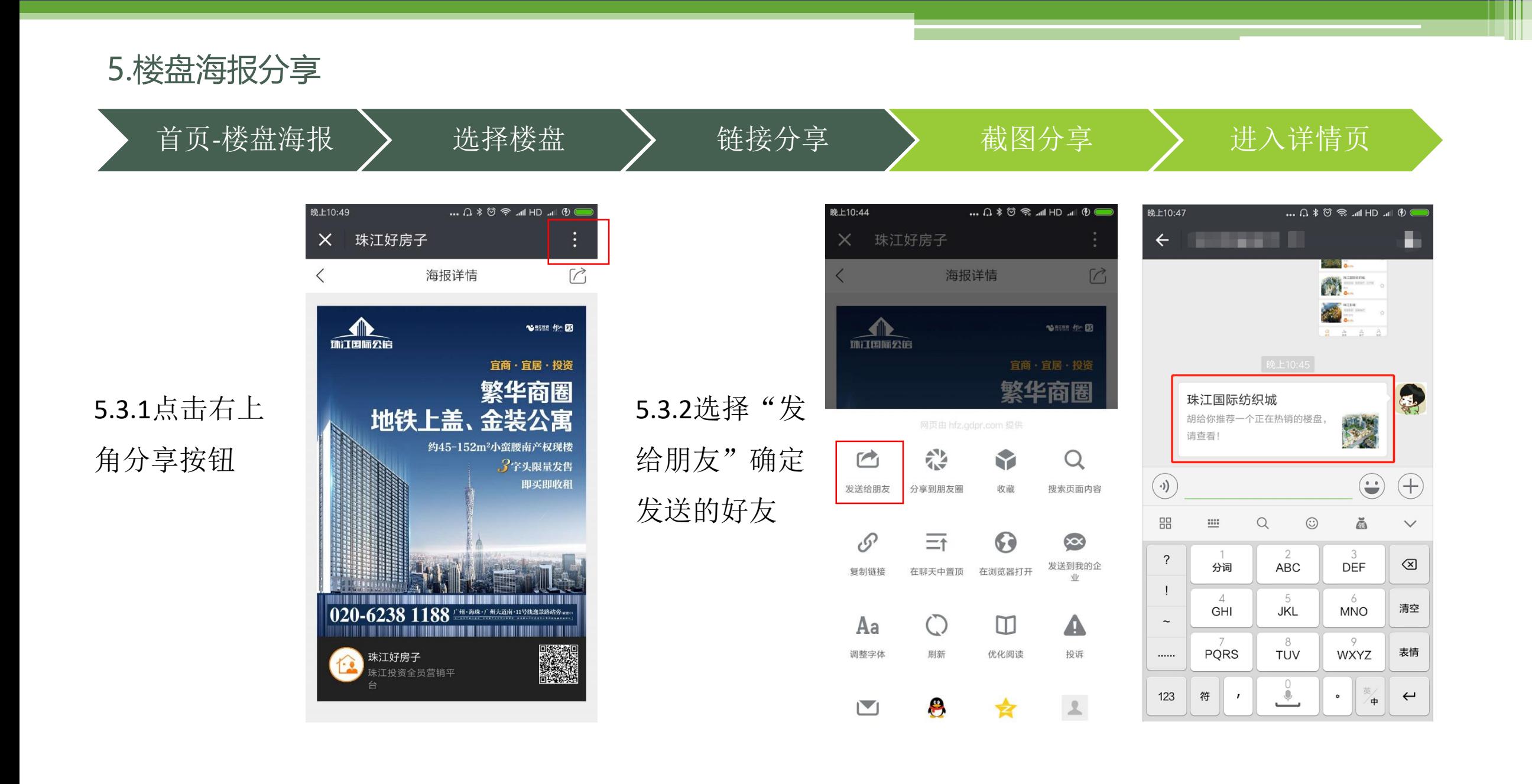

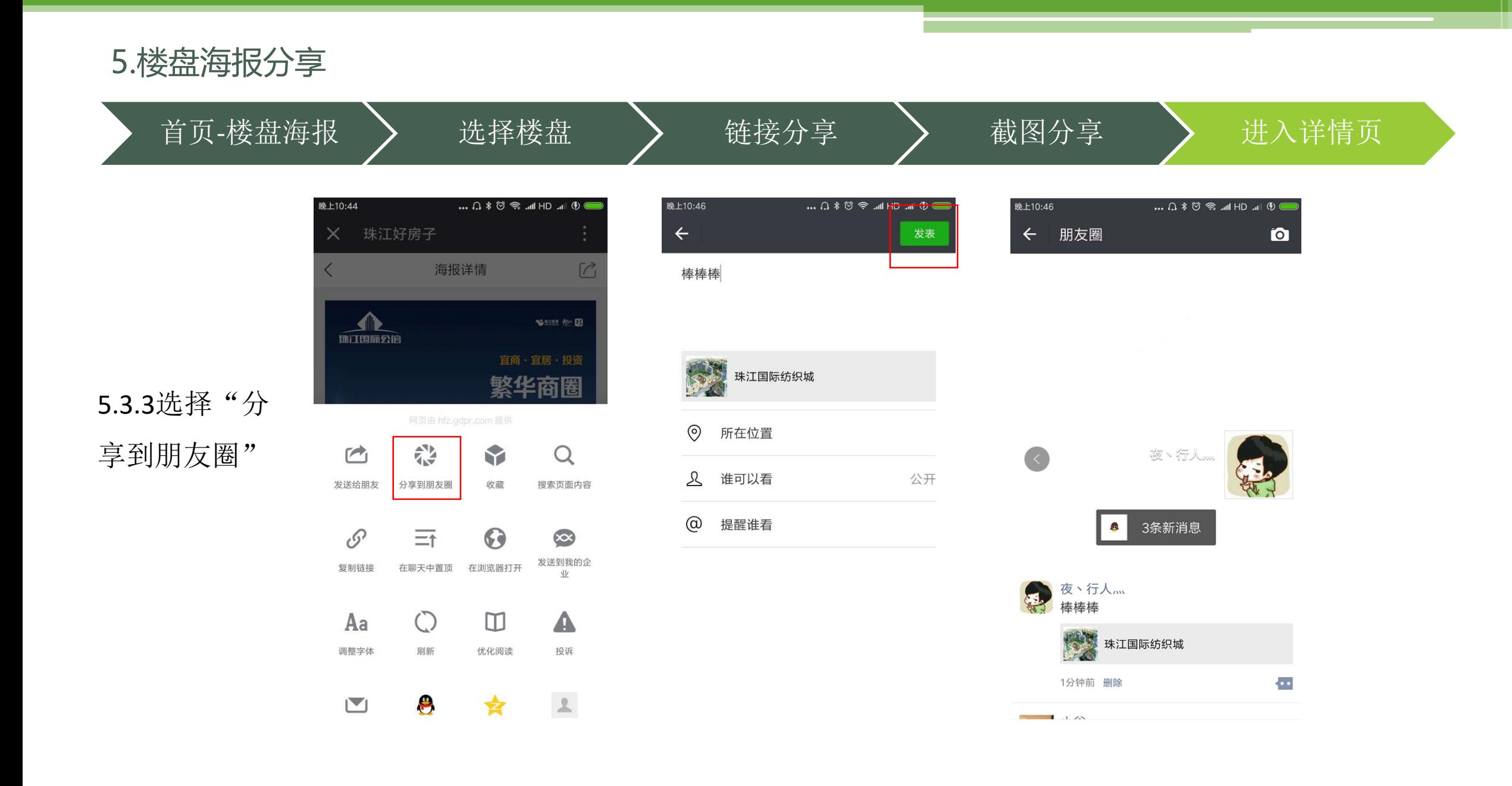

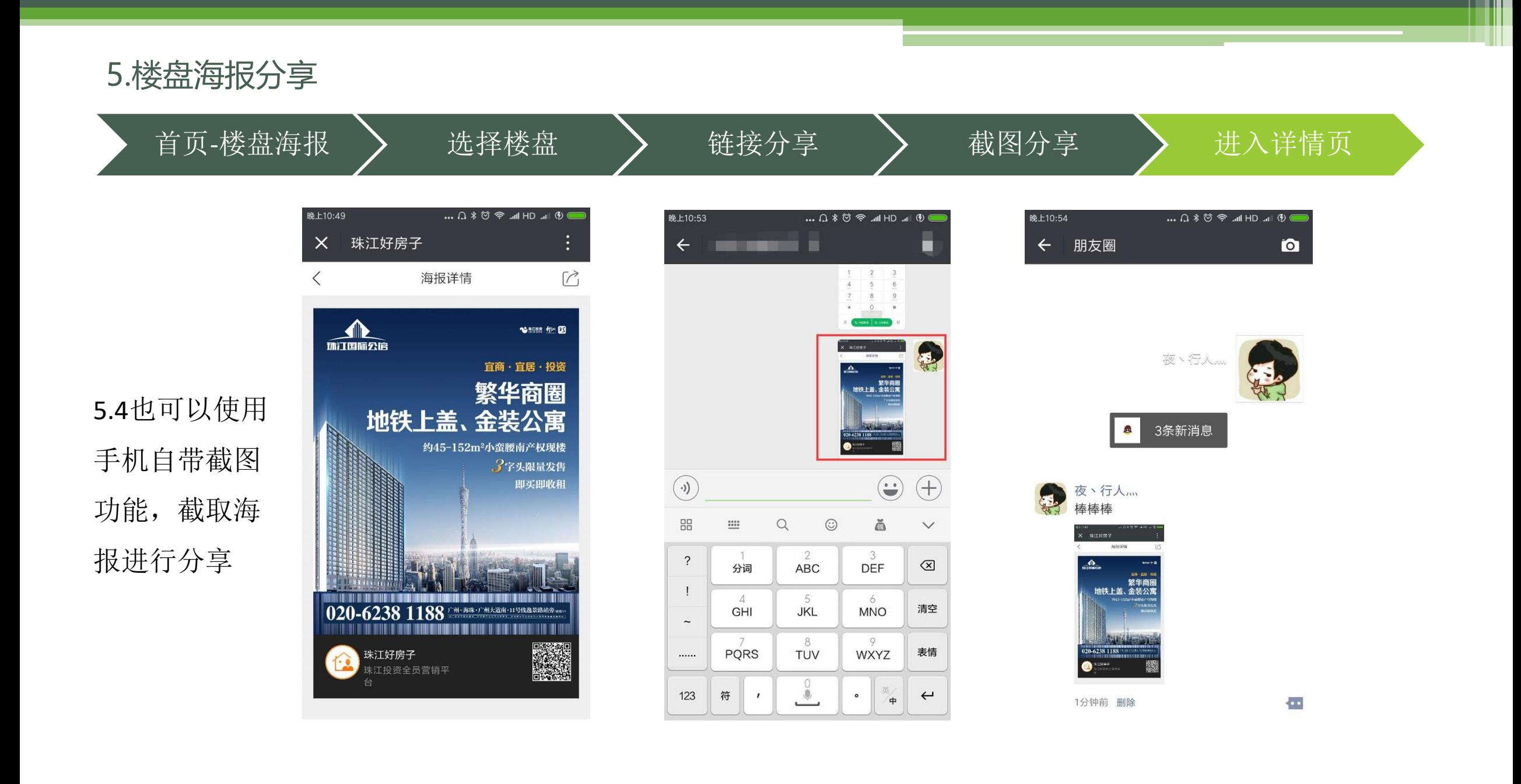

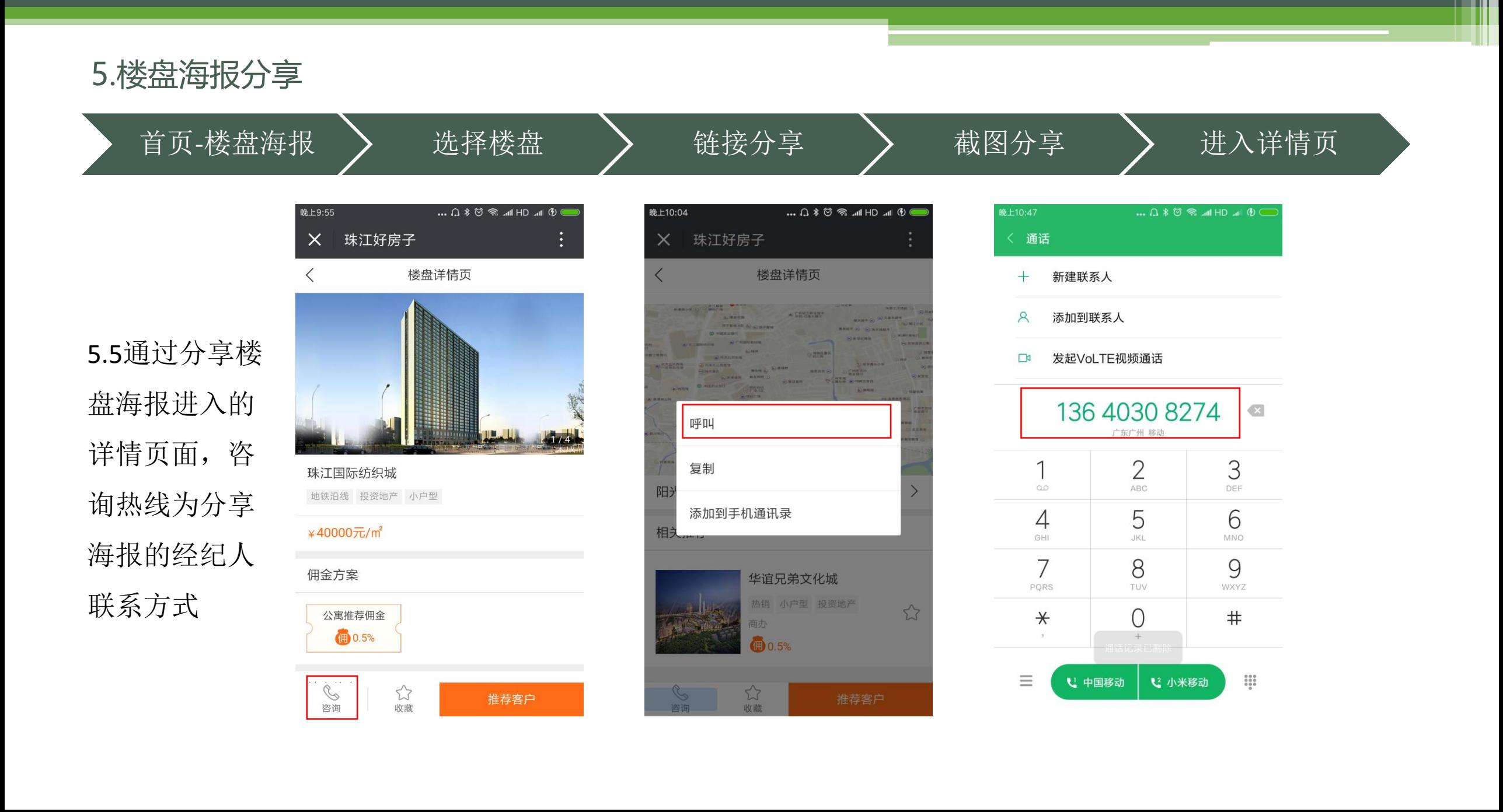

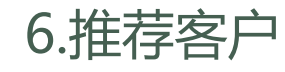

填写客户信息 > 选择推荐楼盘 > 备注客户信息 > 推荐客户 晚上11:37 晚上11:37 つ \* ◎ w ll HD "ll ■ 晚上11:37 □ 1HD 1HD 1HD 1HD 1HD X 珠江好房子 ÷ X 珠江好房子 X 珠江好房子  $\vdots$ 推荐客户 历史客户 推荐客户 请输入客户姓名  $\bullet$ 客户姓名 客户姓名 测试(13800138001) 测试  $\bigcirc$ 6.1.1选择"推荐" 6.1.2可选择历史 ●男 ○女 ● 男 性别 测试号码(19907112535) 性别 ○女 进入推荐客户页 客户,系统直接 手机号 请输入客户电话 手机号 13800138001 推荐楼盘 推荐楼盘 面填写客户信息 录入客户信息填写备注信息 填写备注信息 剩余200个字 剩余200个字 推荐客户 推荐客户 点击推荐客户视为同意《珠江好房子用户协议》 点击推荐客户视为同意《珠江好房子用户协议》 OR<br>我的  $\widehat{L}_{\alpha}$  $\sum_{\substack{\mathbf{g} \in \mathcal{P} }}$  $\widehat{L}_{\alpha}$  $\Omega_{\oplus}$ {<br>客户 A<br>我的  $\mathfrak{D}$ 确定

首页

推荐

推荐

首页

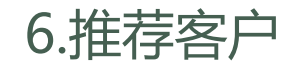

填写客户信息 > 选择推荐楼盘 > 备注客户信息 > 推荐客户

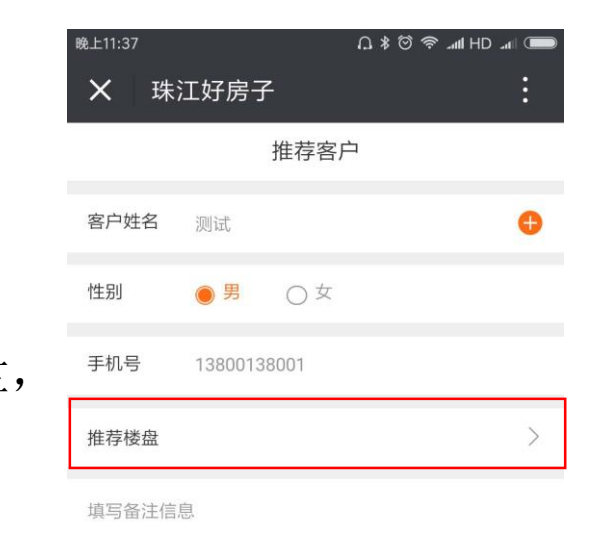

剩余200个字 推荐客户 点击推荐客户视为同意《珠江好房子用户协议》 公<br><br>首页 2<br>推荐 8<br>客户 O<br>我的

Ш

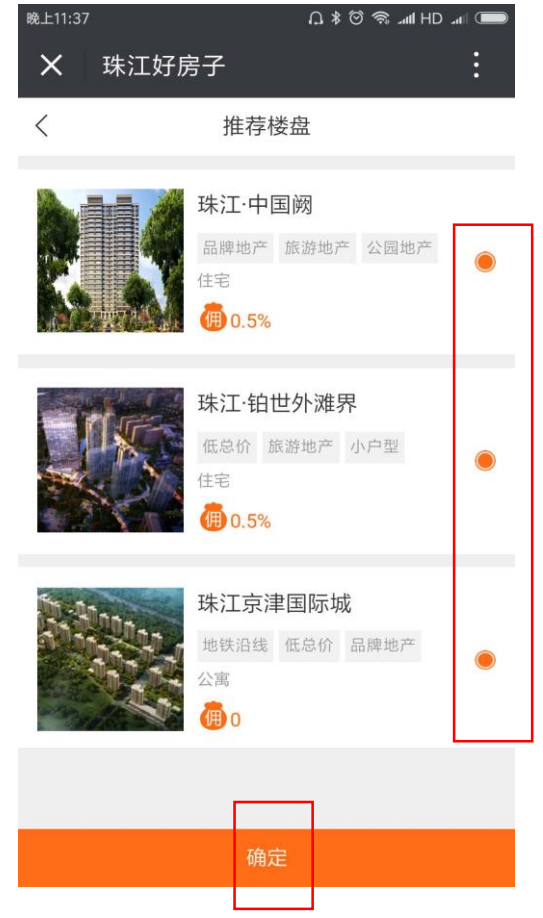

6.2.1选择推荐楼盘, 推荐楼盘可多选

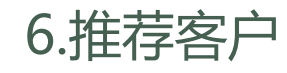

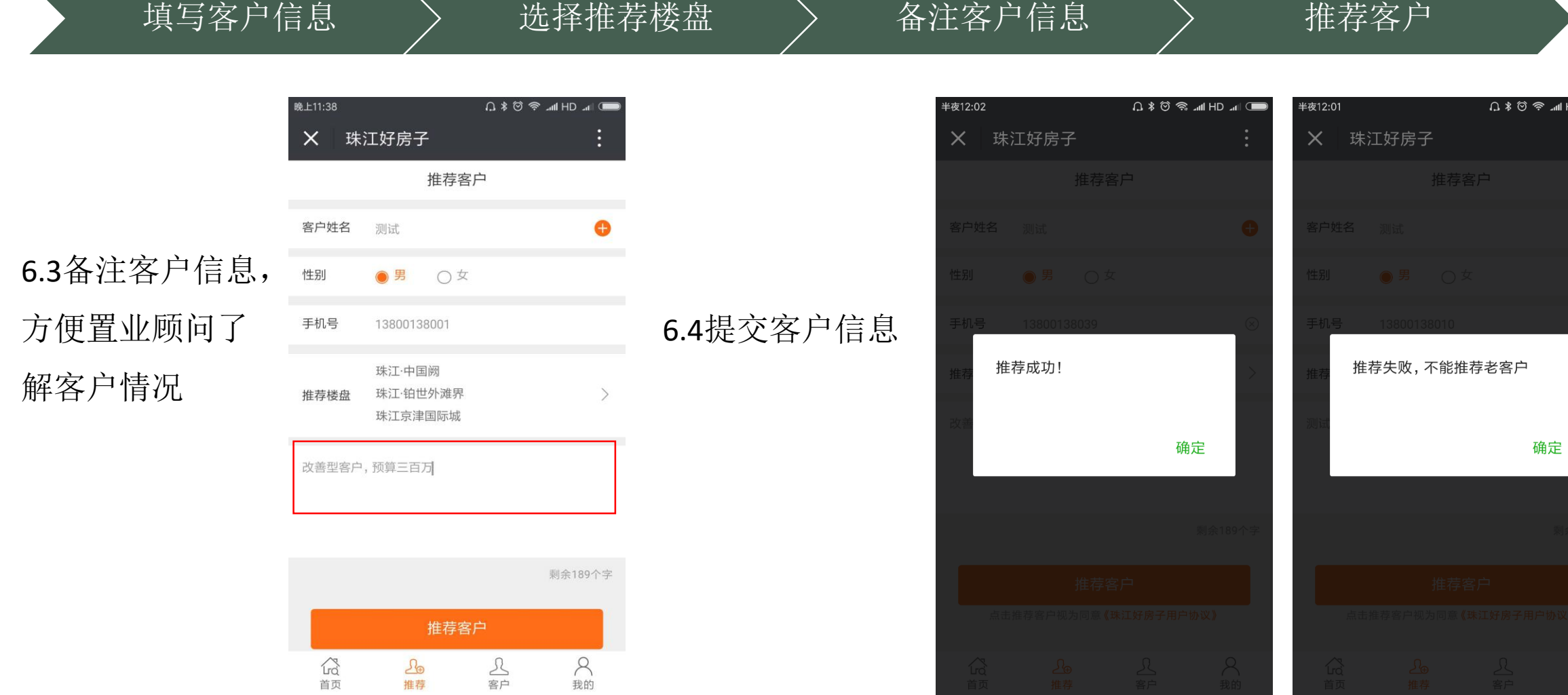

**Second Him** 

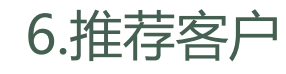

6.5.1如果在项目详

情中选择推荐客户

晚上9:55  $\vdots$ X 珠江好房子 楼盘详情页 珠江国际纺织城

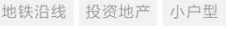

#### ¥40000元/m<sup>2</sup>

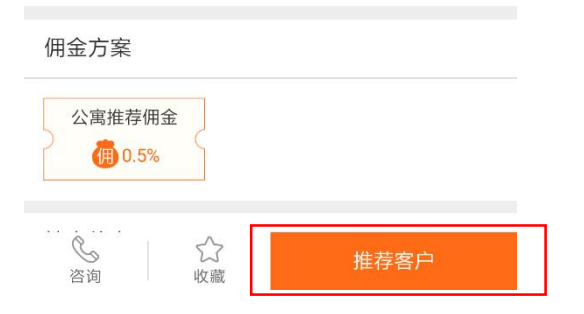

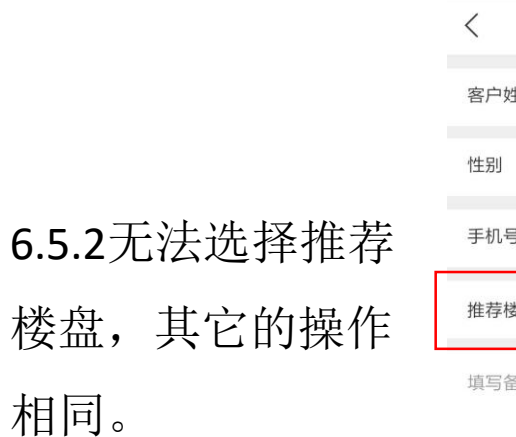

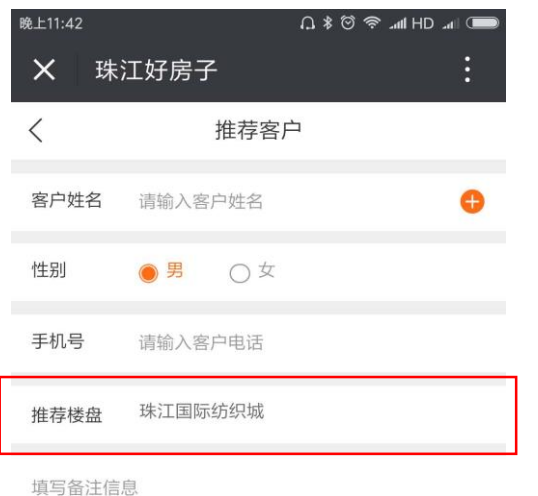

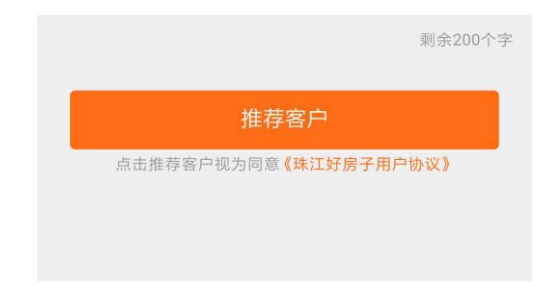

填写客户信息 > 选择推荐楼盘 > 备注客户信息 > 推荐客户

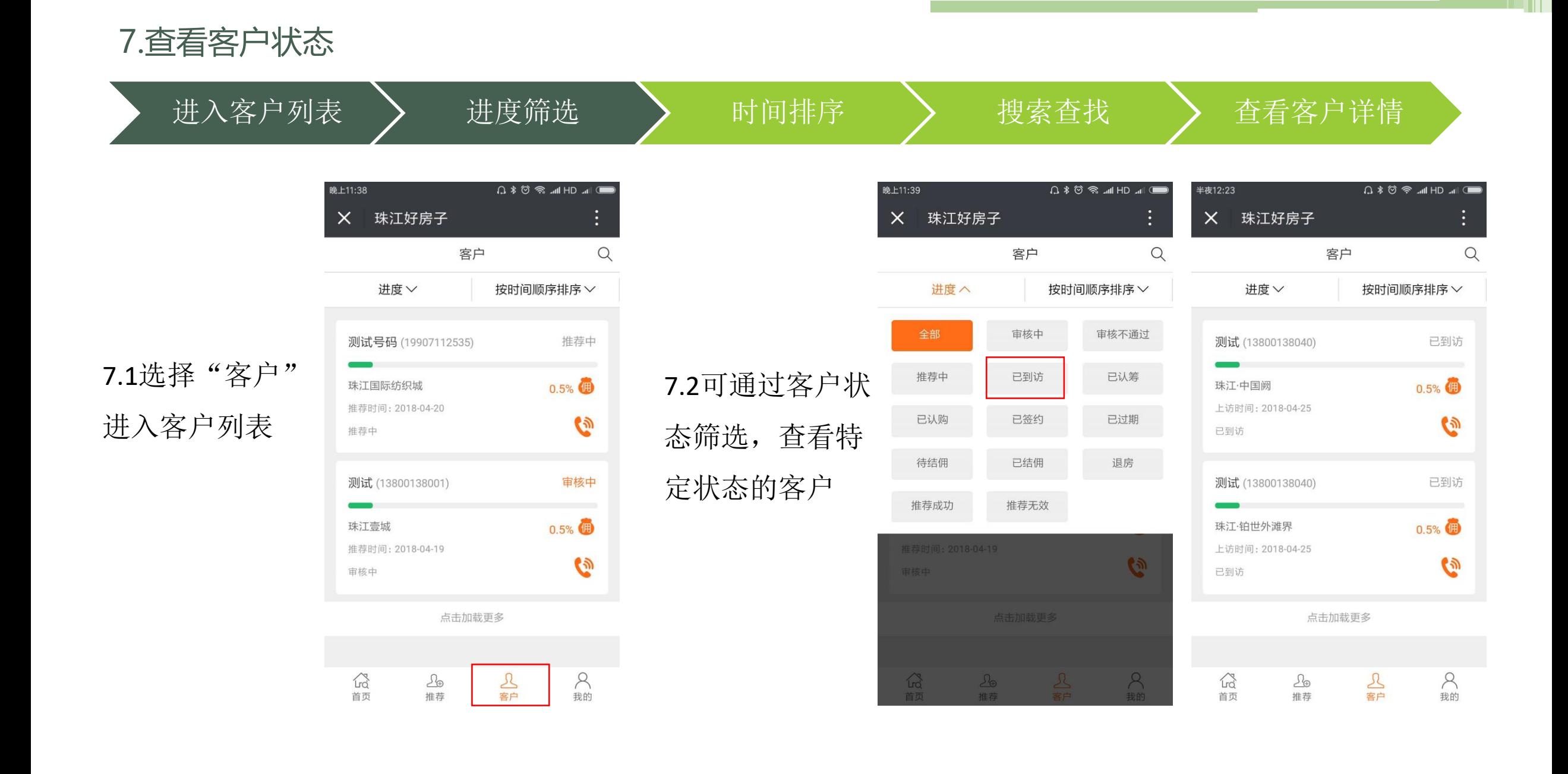

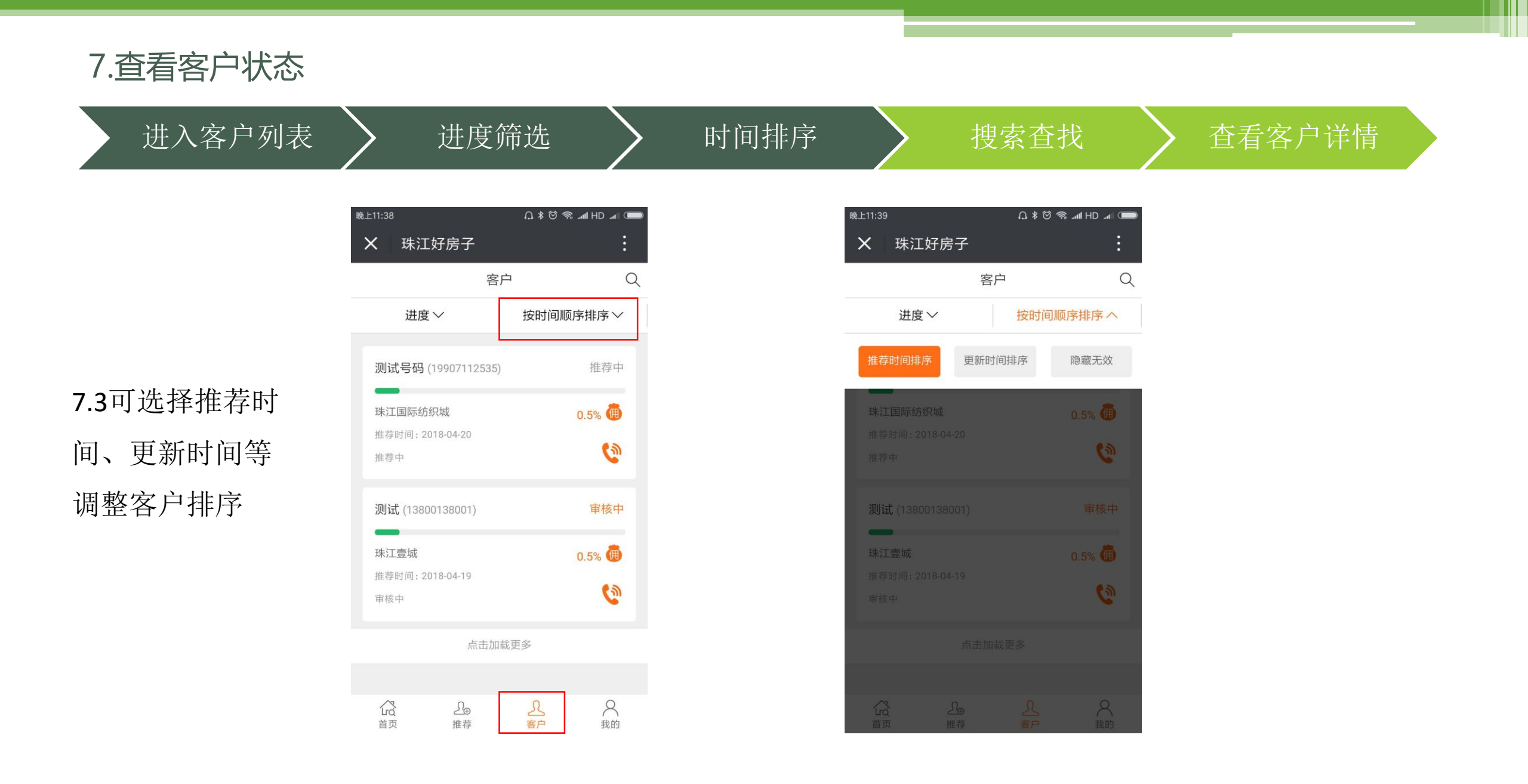

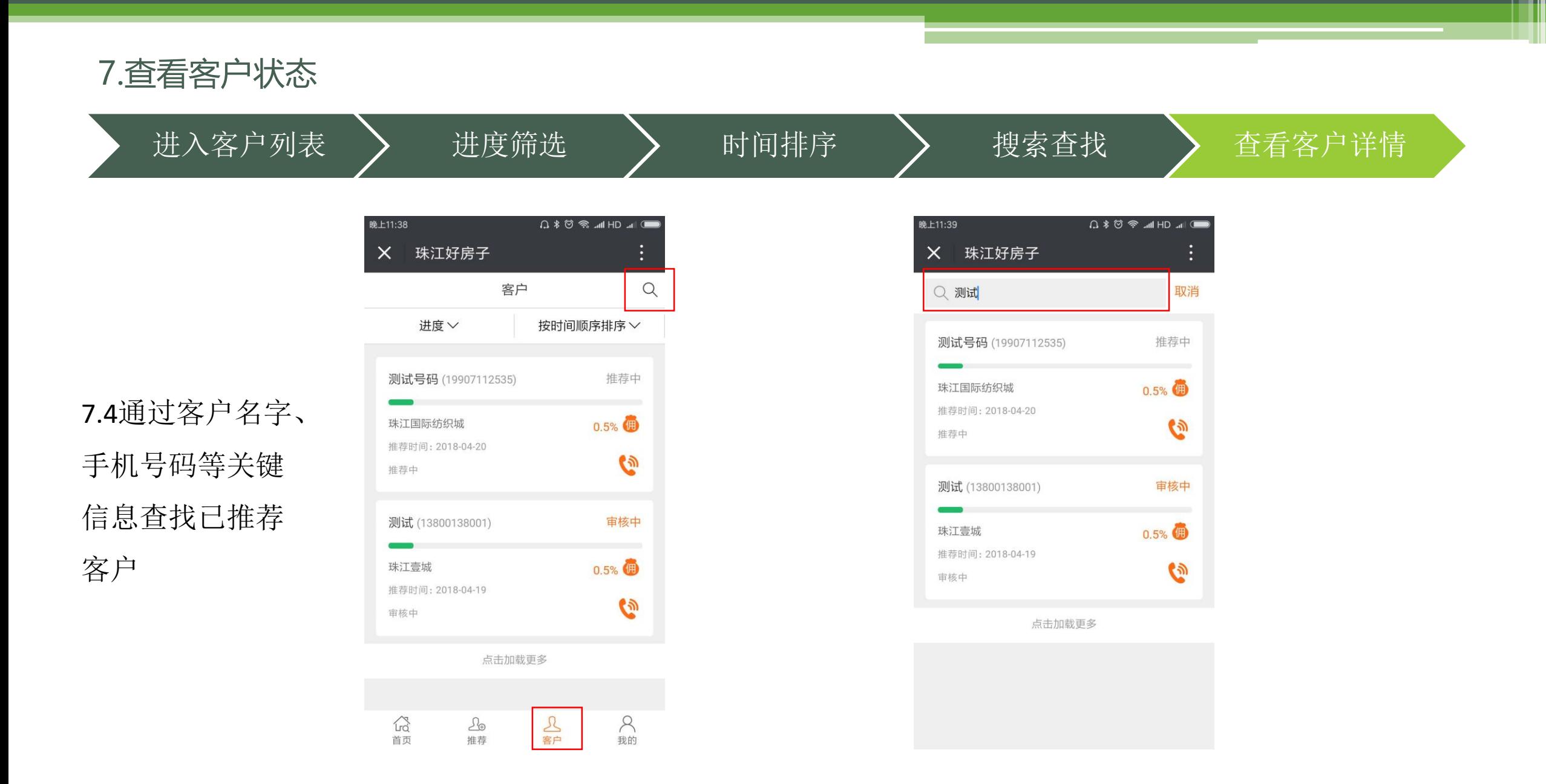

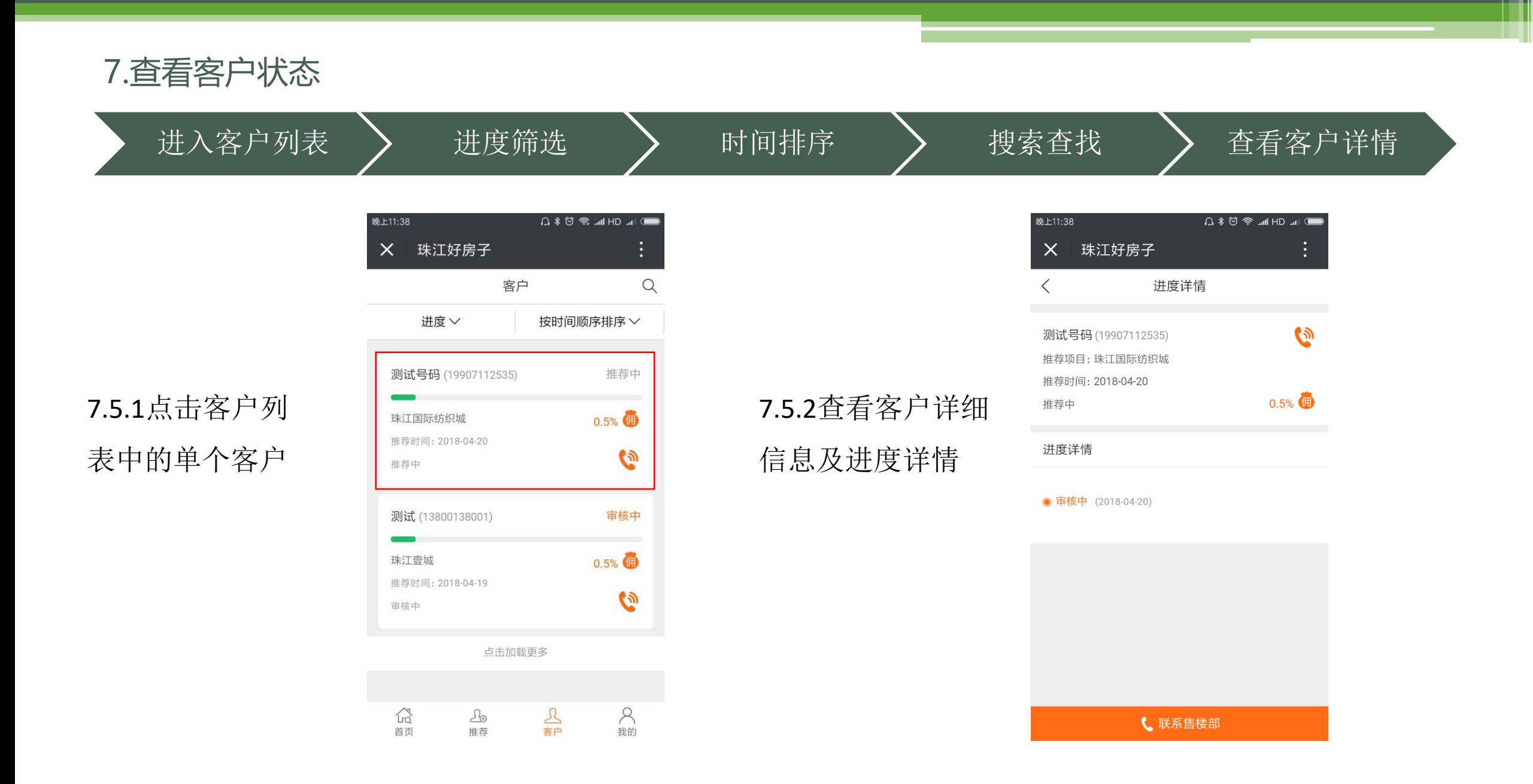

8.佣金查看

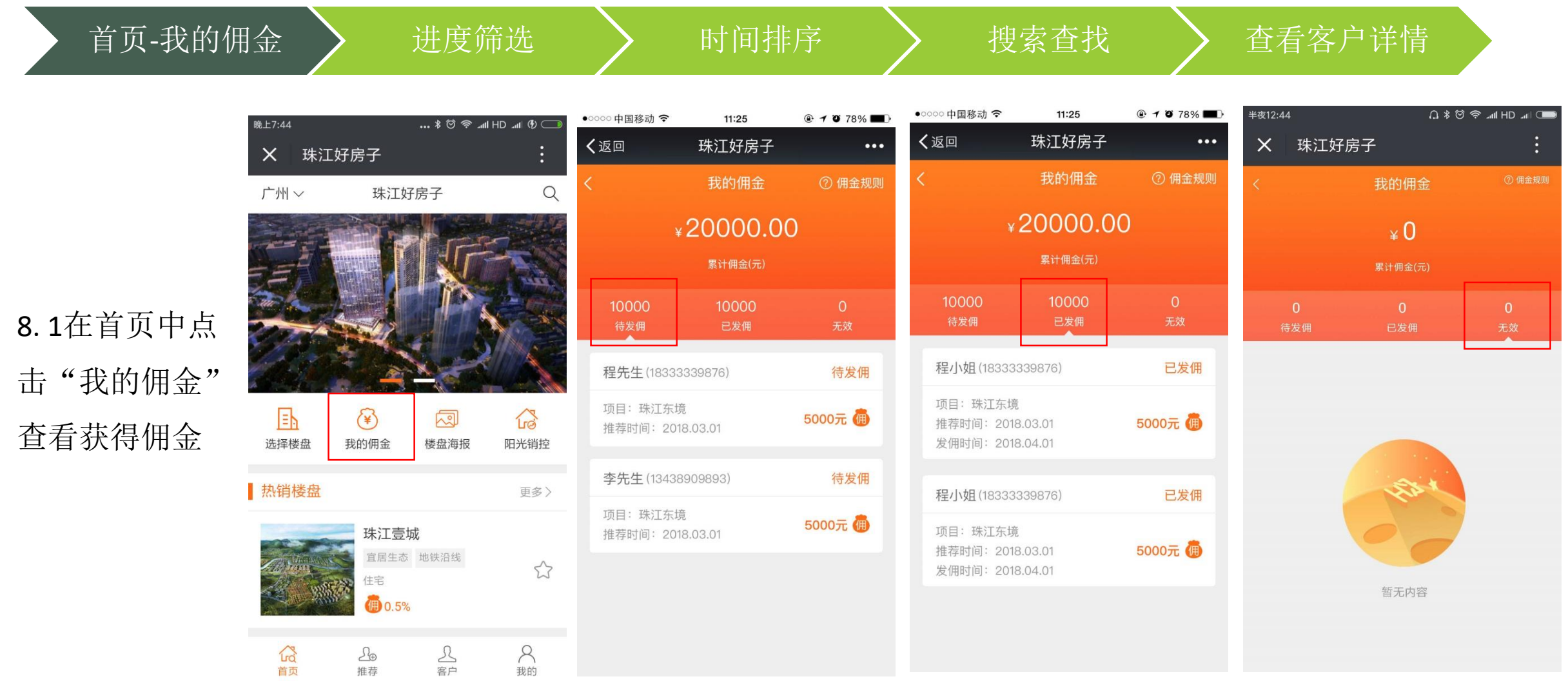

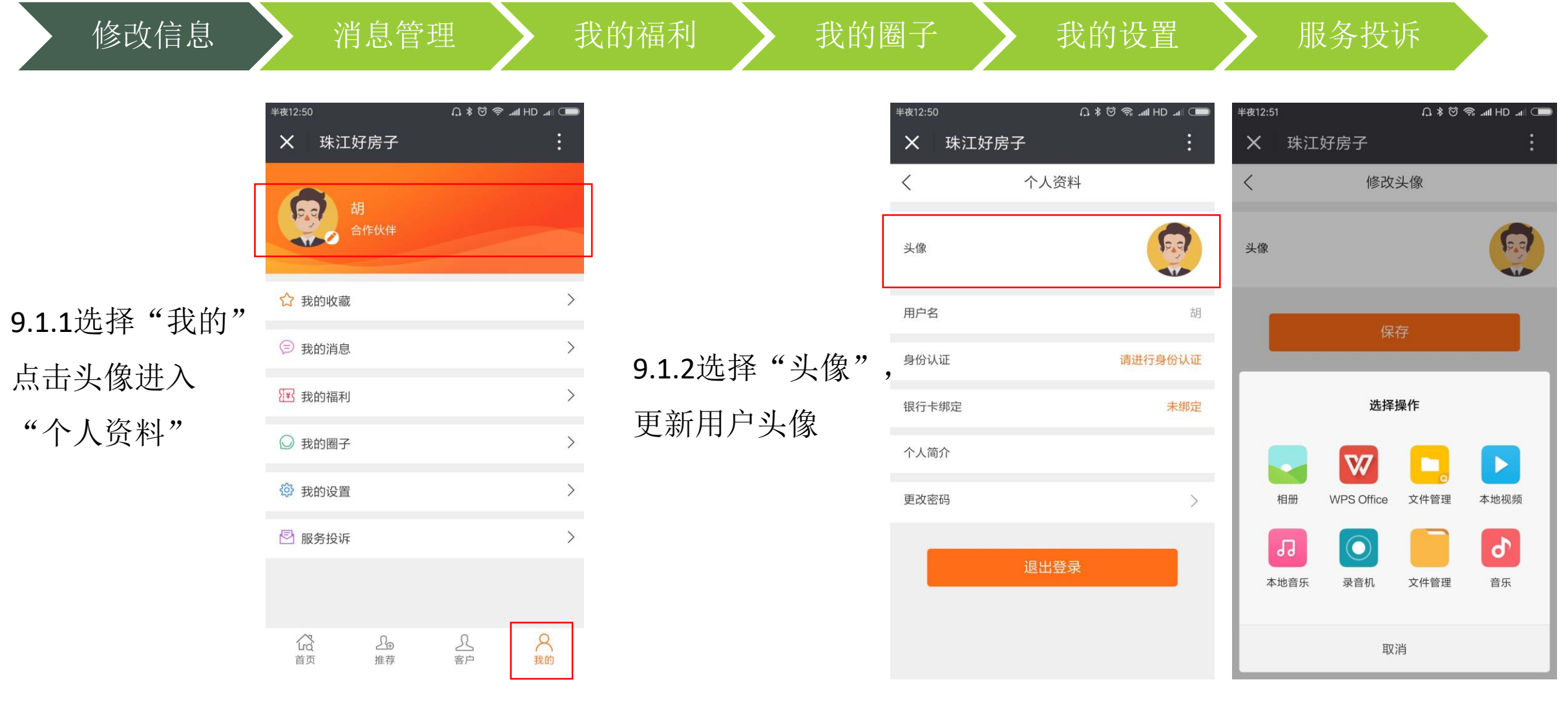

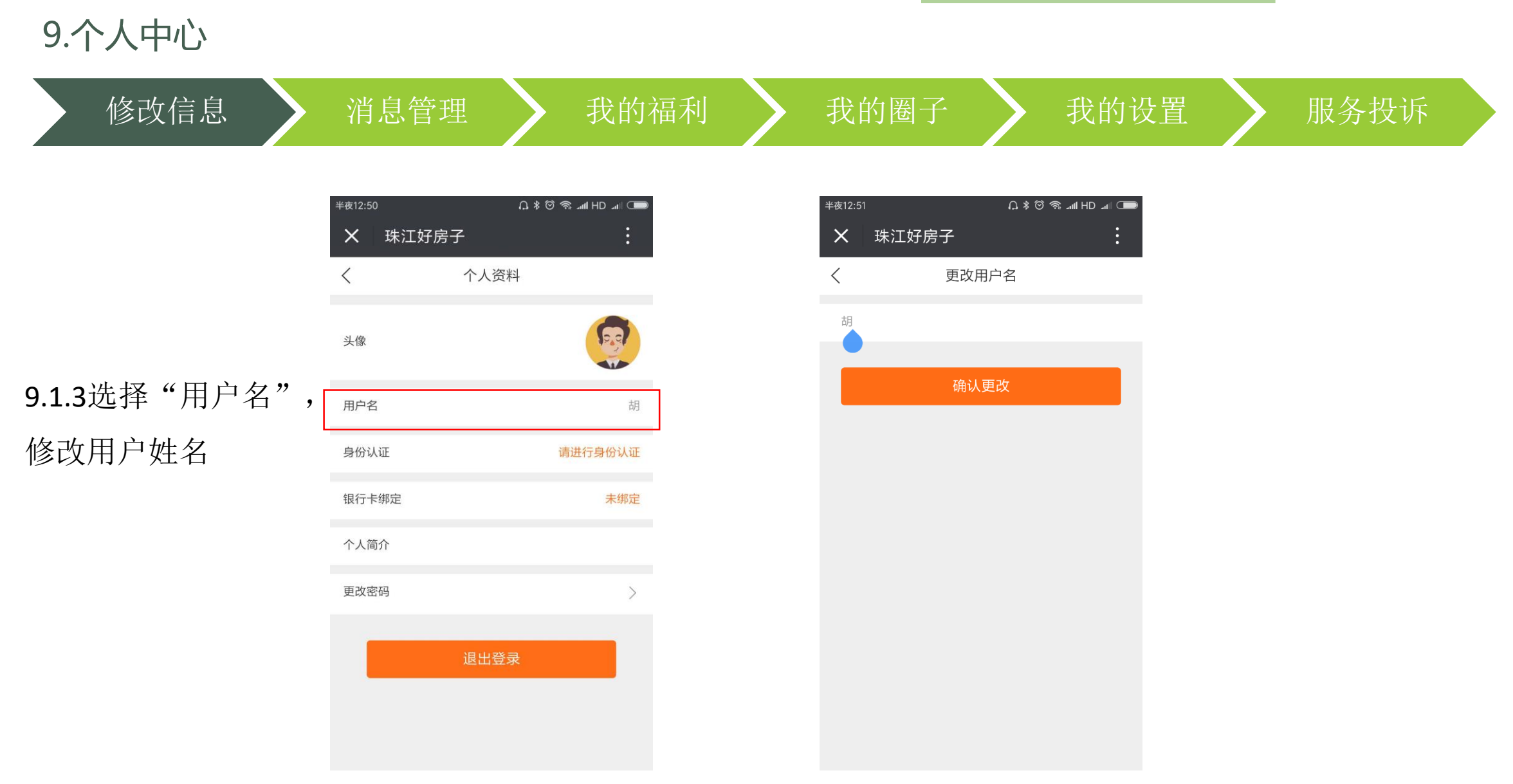

**The State** 

修改信息 消息管理 我的福利 我的圈子 超我的设置 解务投诉

胡

 $\rightarrow$ 

Ш

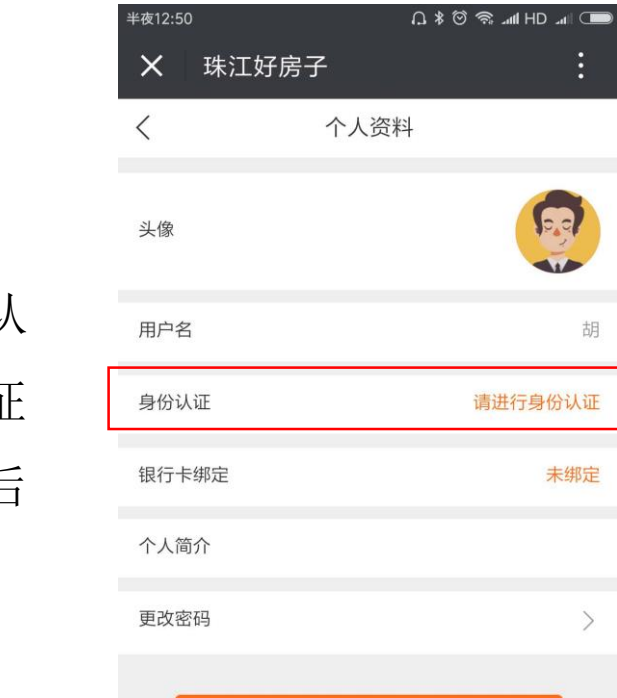

退出登录

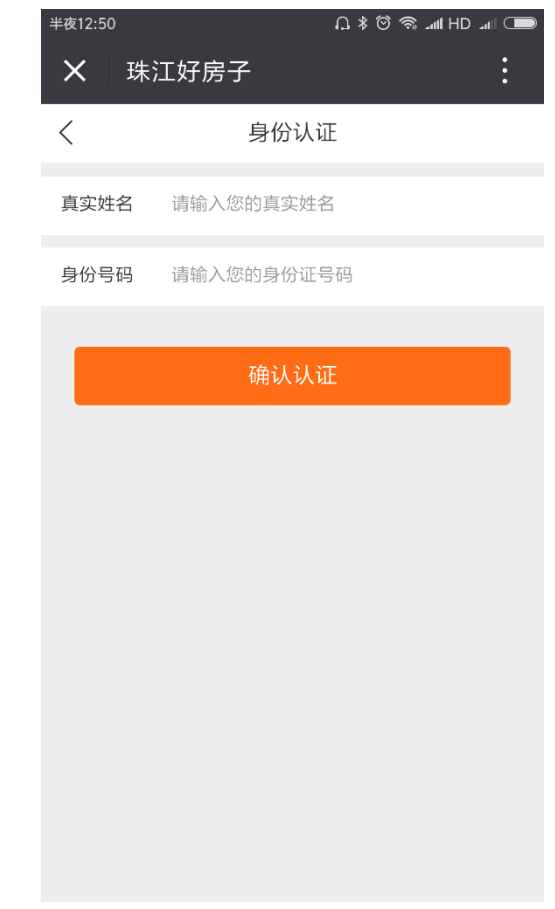

9.1.4选择"身份认 证",输入身份证 信息,管理人员后 台验证

修改信息 消息管理 我的福利 我的圈子 超我的设置 解务投诉

Ш

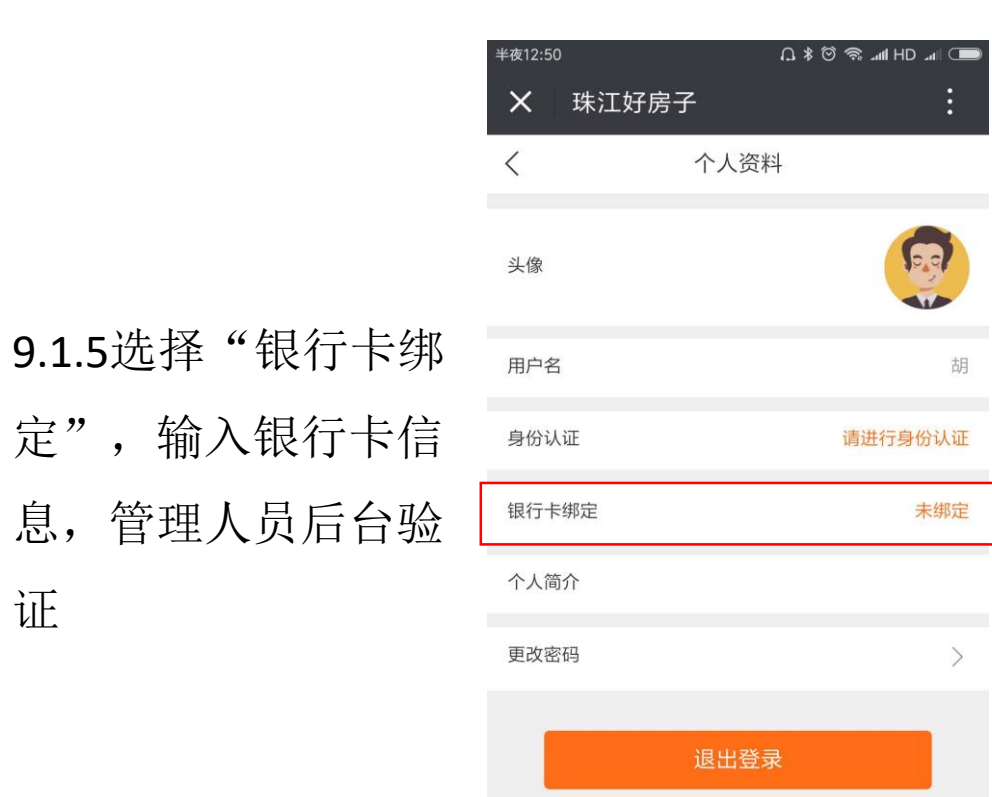

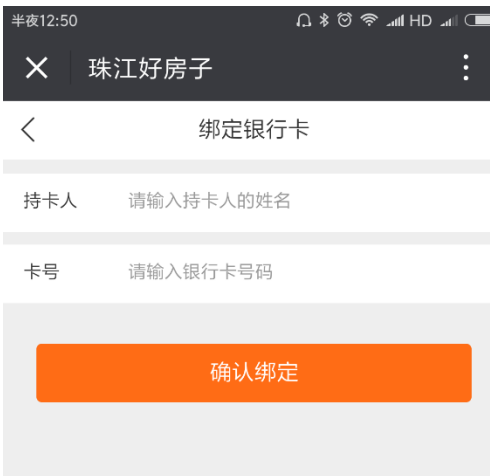

证

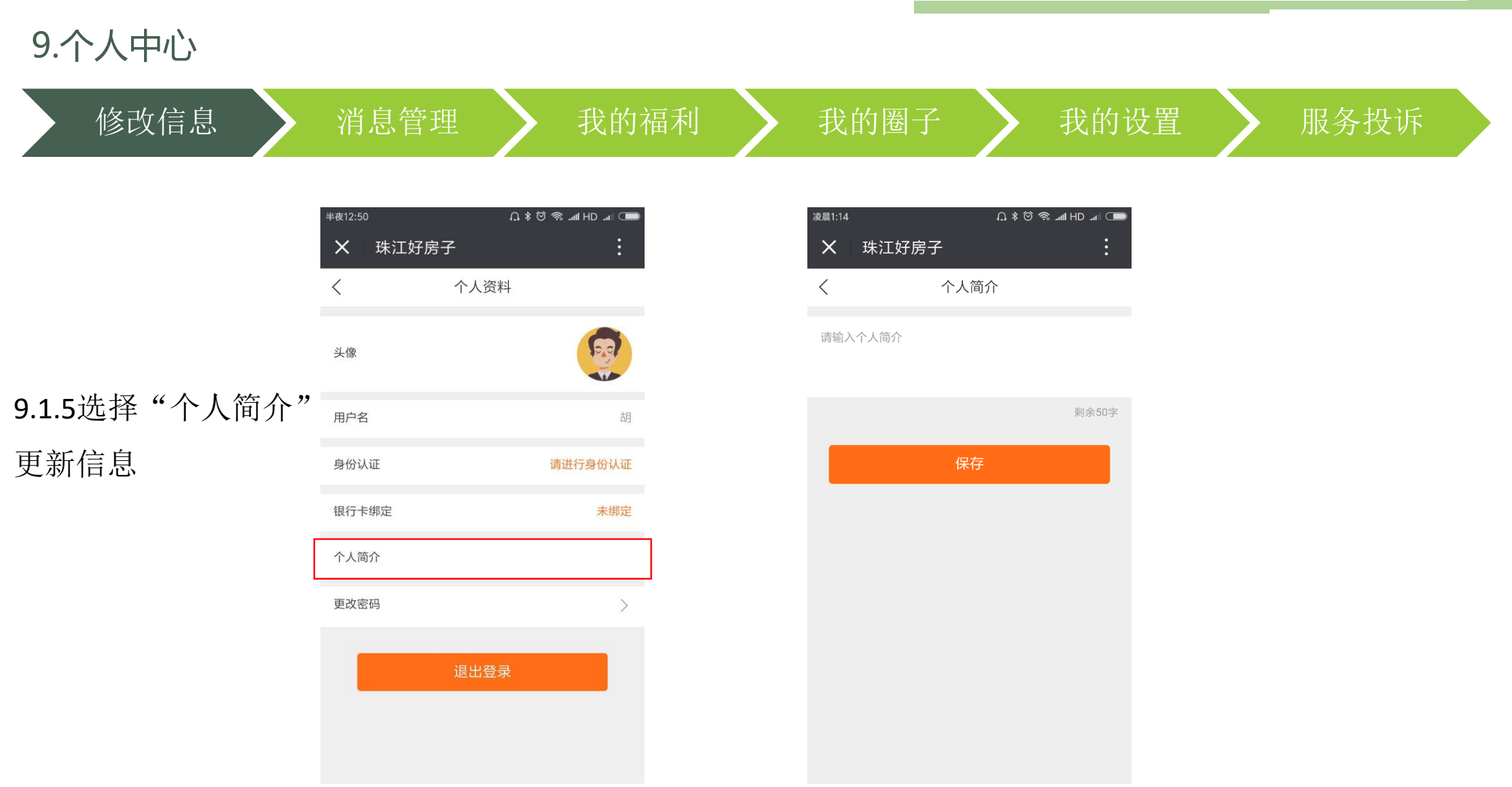

修改信息 消息管理 我的福利 我的圈子 超我的设置 解务投诉

Ш

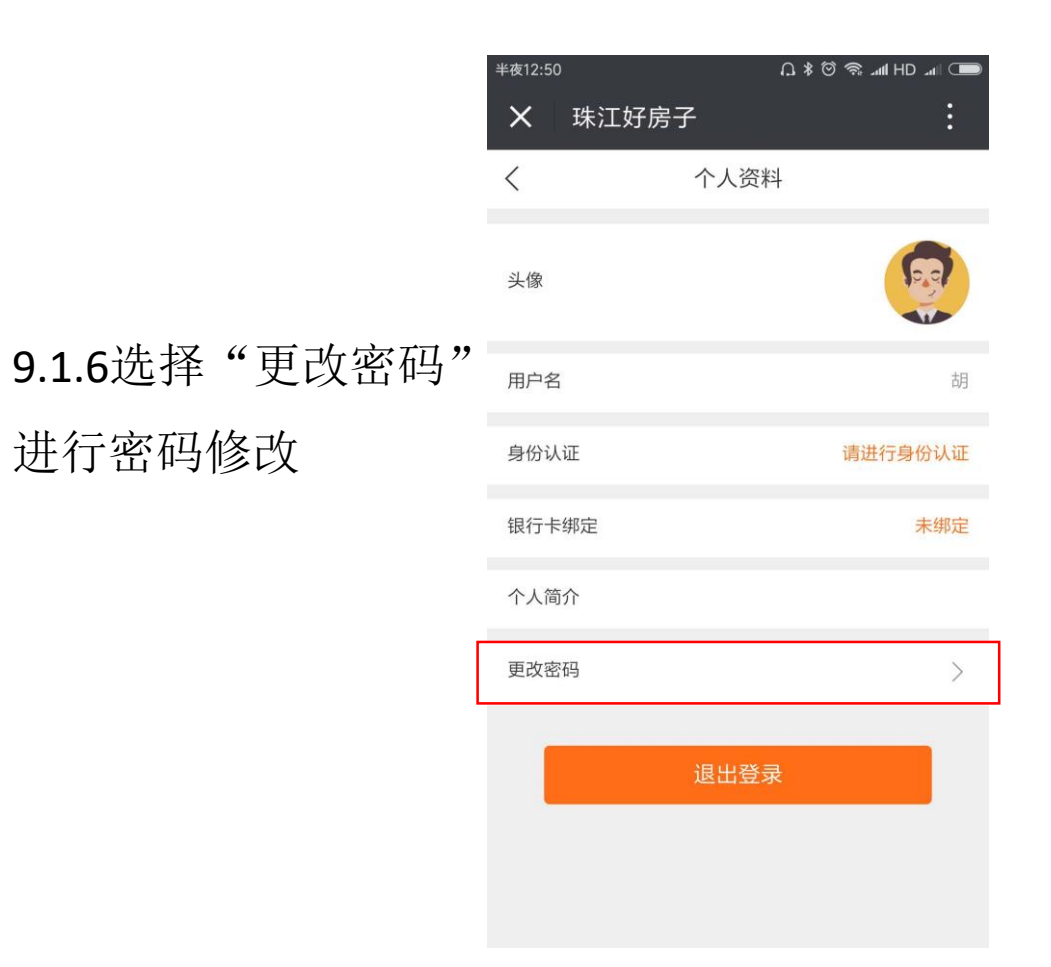

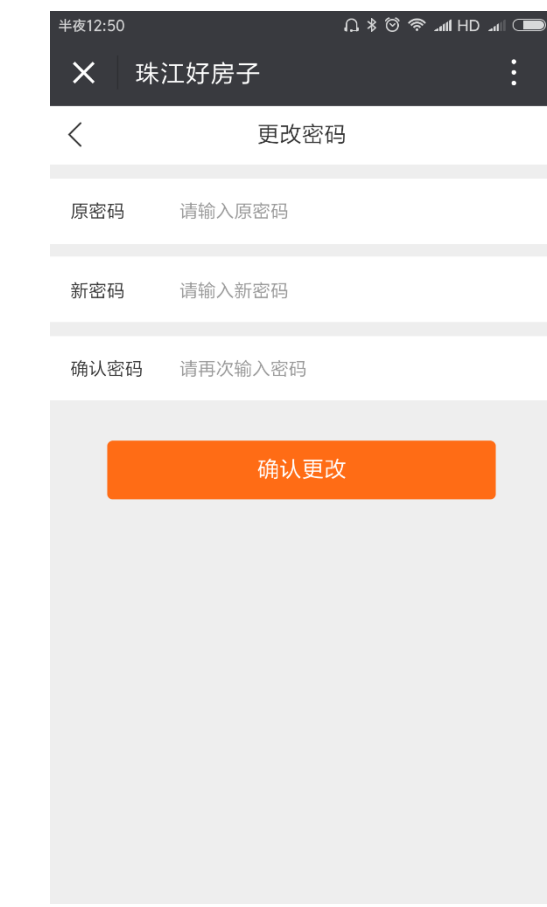

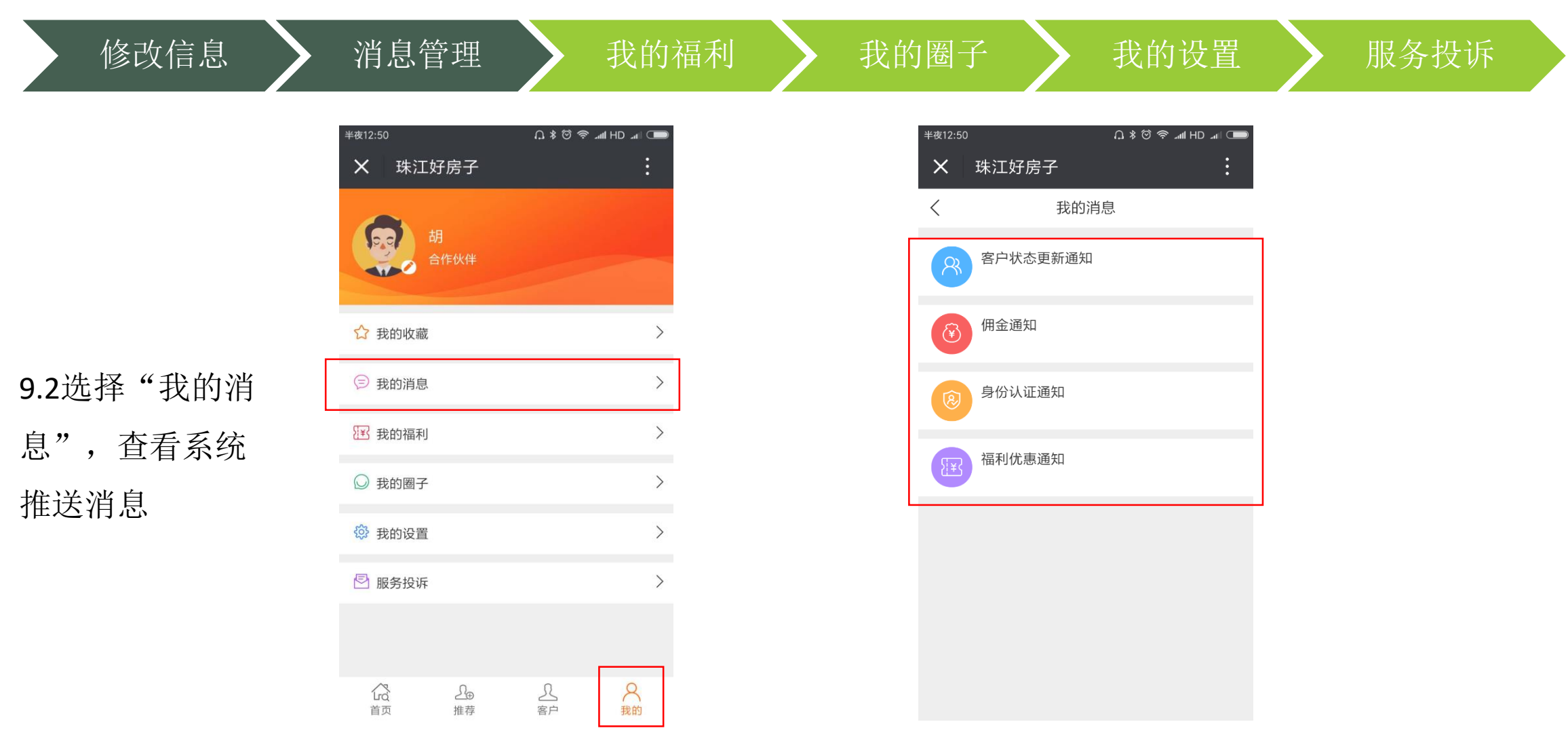

9.个人中心 修改信息 》消息管理 》我的福利 》我的圈子 》我的设置 》 服务投诉 半夜12:50 半夜12:48  $\vdots$  $\vdots$ X 珠江好房子 X 珠江好房子 我的福利  $\lt$ Sa 已领取 未领取 **O SEEK#** 优惠券名称 6折 ☆ 我的收藏 取 9.3.2 "福利"分为 2018-04-01-2018-05-31 9.3.1选择"我的福利" □ 我的消息 "业主尊享"及普通 测试券 8.5折 23 我的福利 取  $\mathcal{E}$ 进入福利列表 2018-04-01-2018-05-01 福利, "业主尊享" ◎ 我的圈子 五一促销 所有项 五一狂欢,促销大礼 仅业主可见取 **@ 我的设置** 2018-03-26-2018-04-25 图 服务投诉 A<br>我的 公<br><br><br><br><br><br><br><br><br><br><br><br><br><br><br><br> △ ⊕<br>推荐 <u>凡</u><br>客户

修改信息 》消息管理 》我的福利 》我的圈子 》我的设置 》 服务投诉

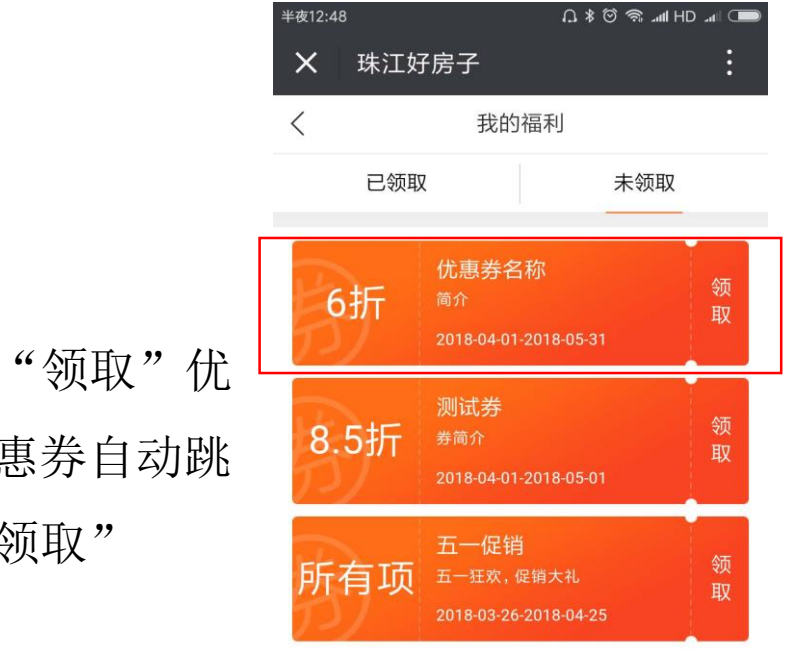

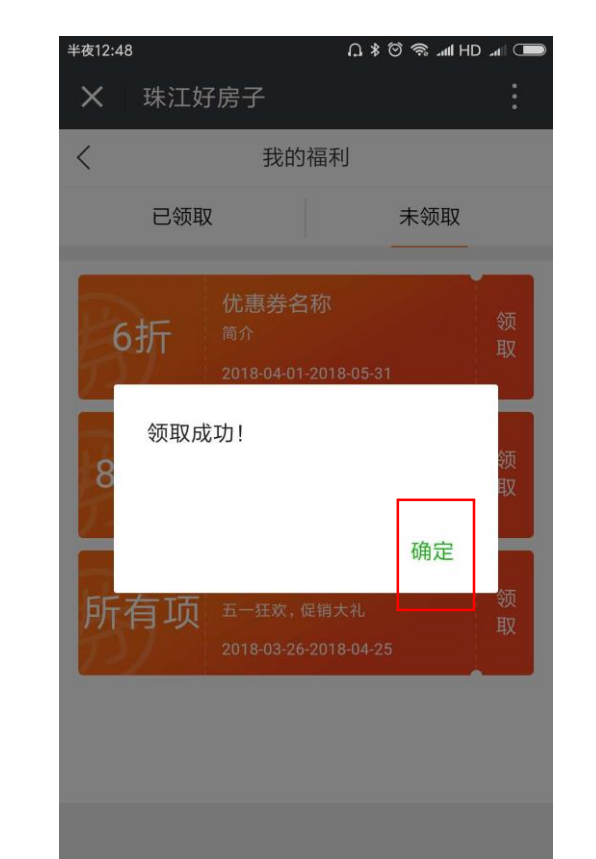

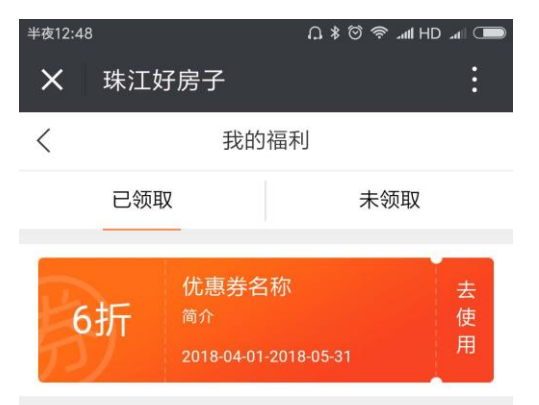

9.3.3点击"领取"优 惠券,优惠券自动跳 转至"已领取"

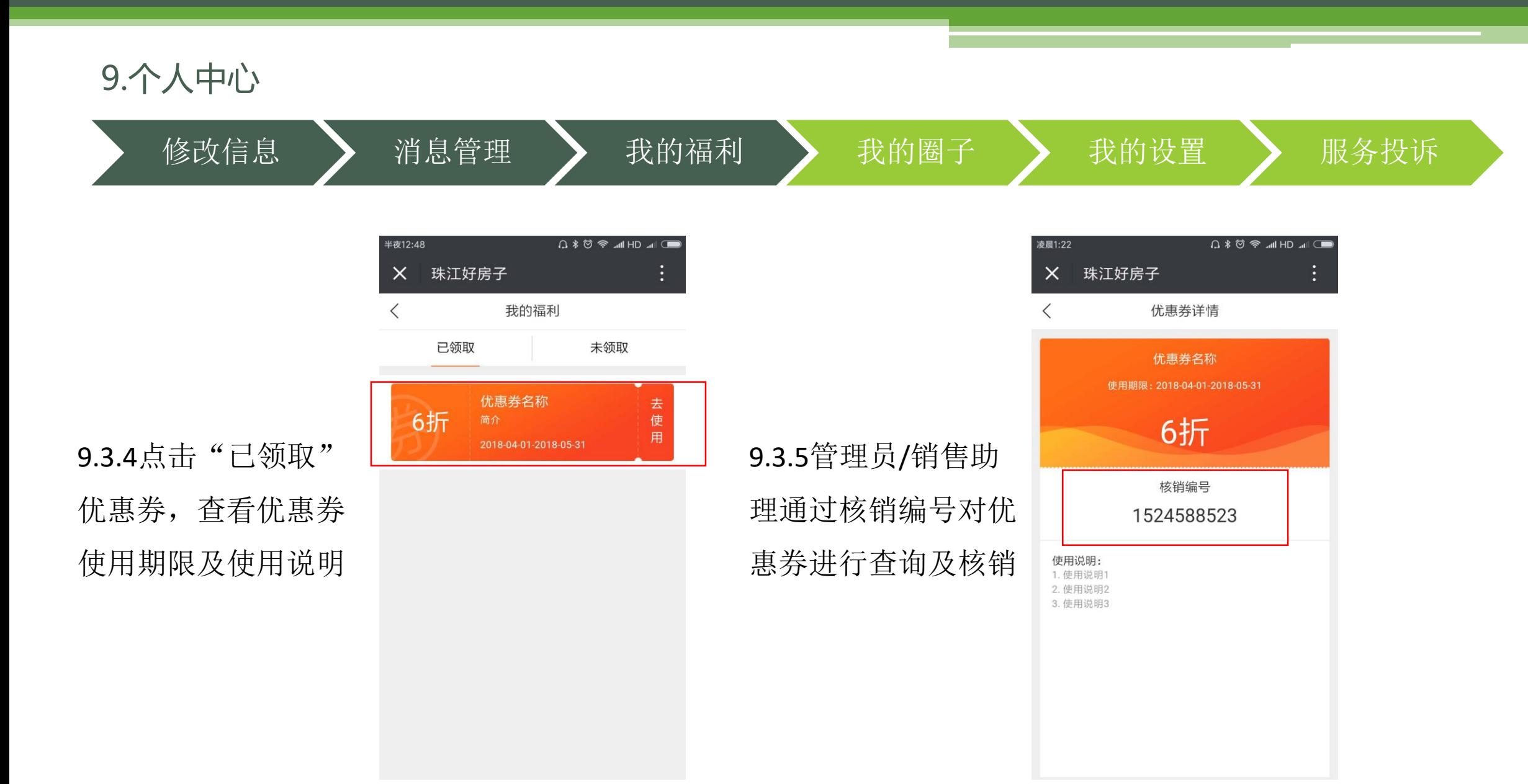

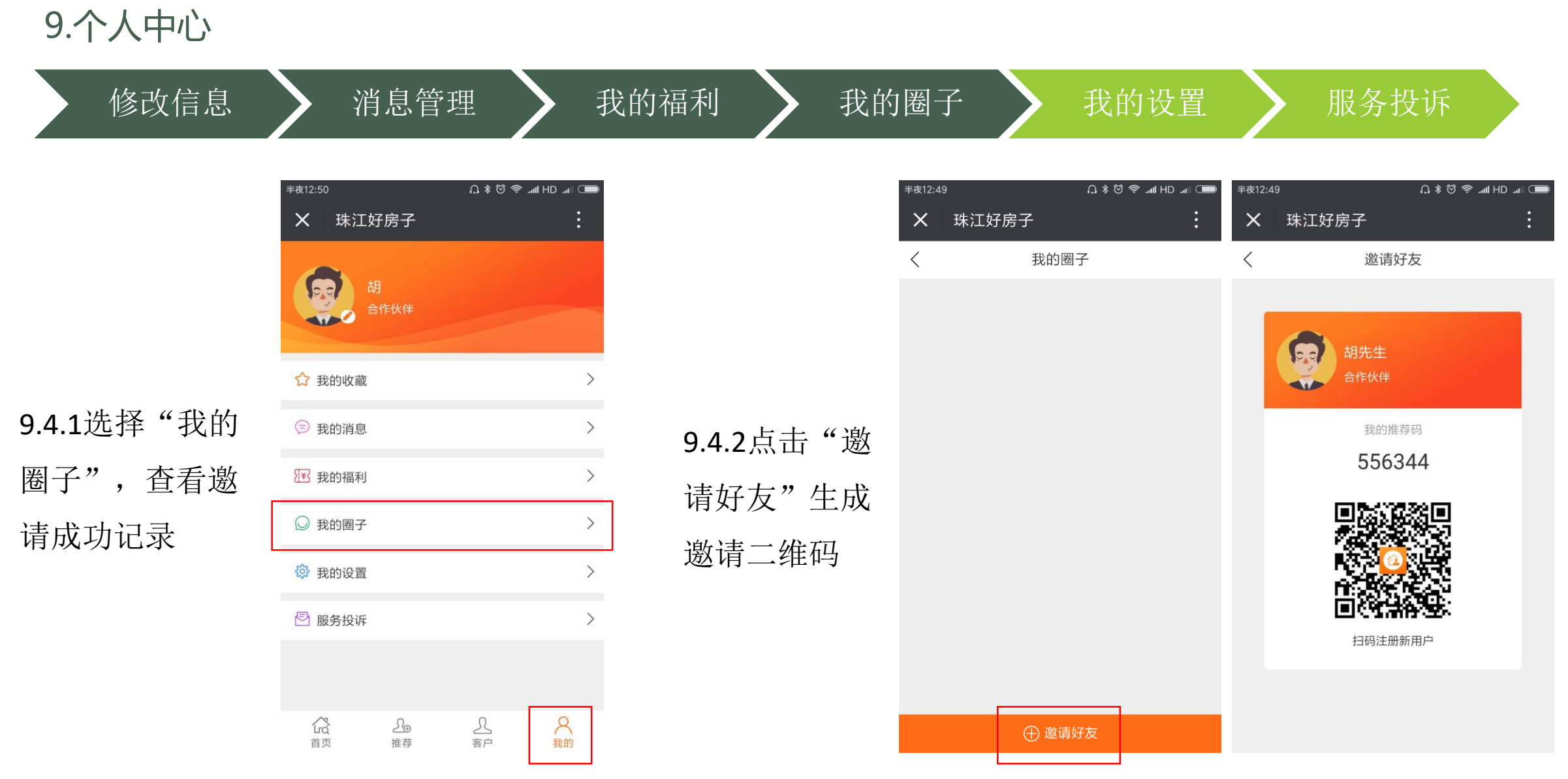

修改信息 》消息管理 》我的福利 》我的圈子 》我的设置 》 服务投诉

Ш

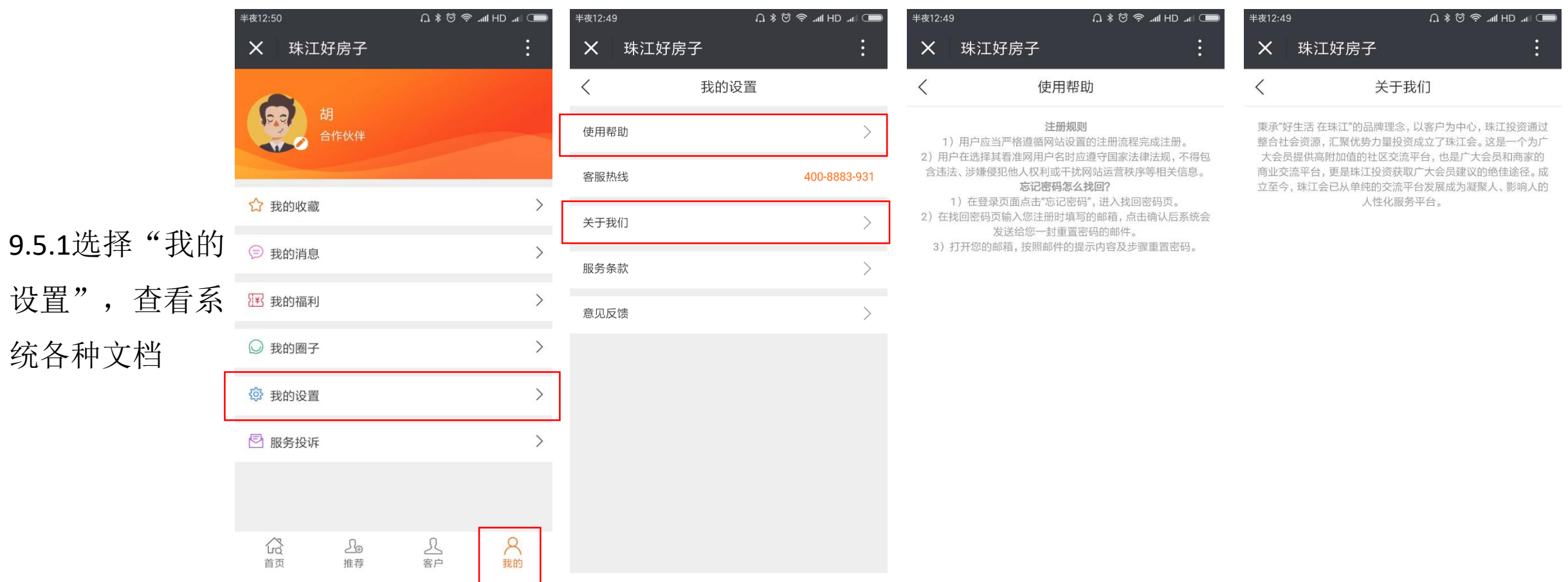

#### 修改信息 》消息管理 》我的福利 》我的圈子 》我的设置 》 服务投诉

X 珠江好房子

您的投诉与反馈

您的联系方式

请输入您的电话/邮箱/QQ

请输入您的投诉内容

意见与反馈

发送

半夜12:50

 $\langle$ 

9.5.2使用过程中 如有疑问咨询、 意见反馈可通过 客服热线及意见 反馈进行反馈

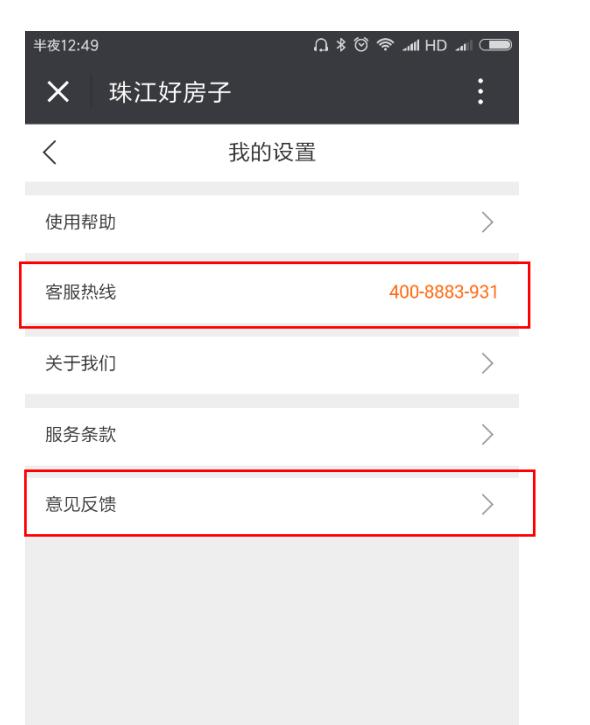

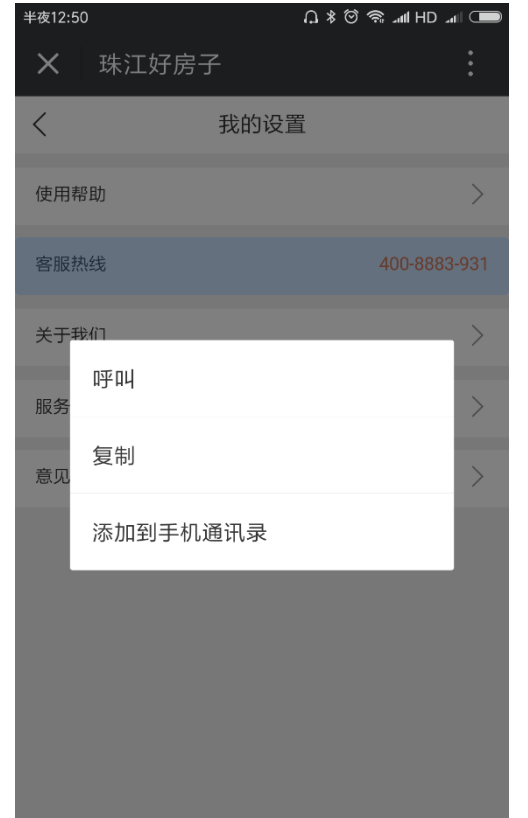

修改信息 》消息管理 》我的福利 》我的圈子 》我的设置 》 服务投诉

9.6使用过程中, 如对服务有所不 满,可通过"服 务投诉"进行投 诉,管理人员将 尽快核实及答复

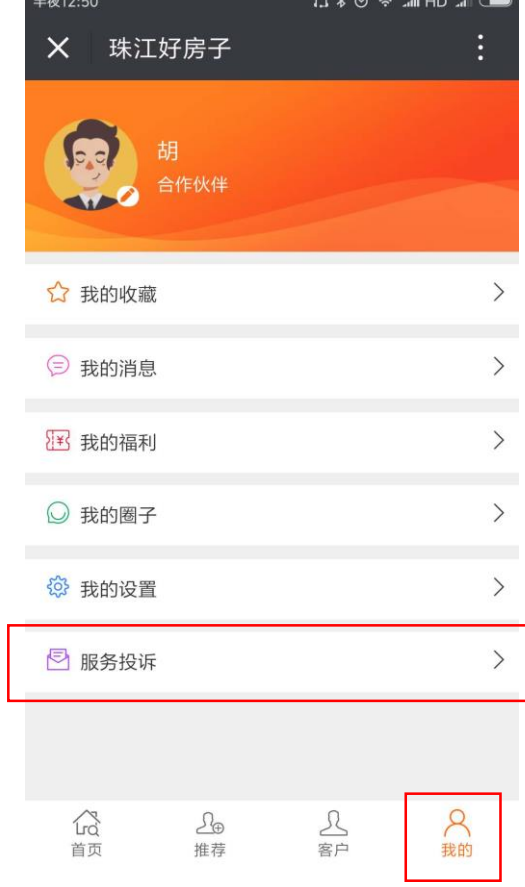

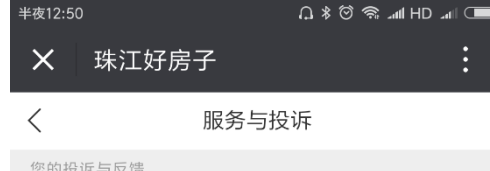

请输入您的投诉内容

您的联系方式

请输入您的电话/邮箱/QQ

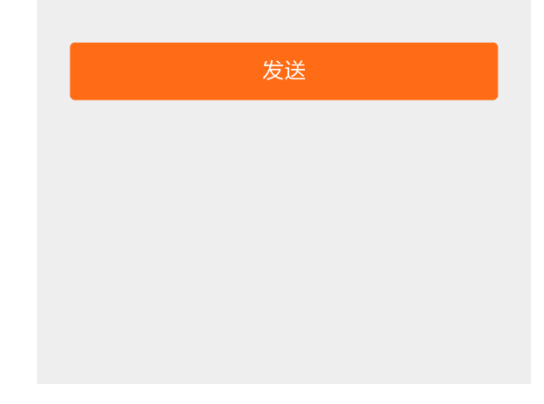